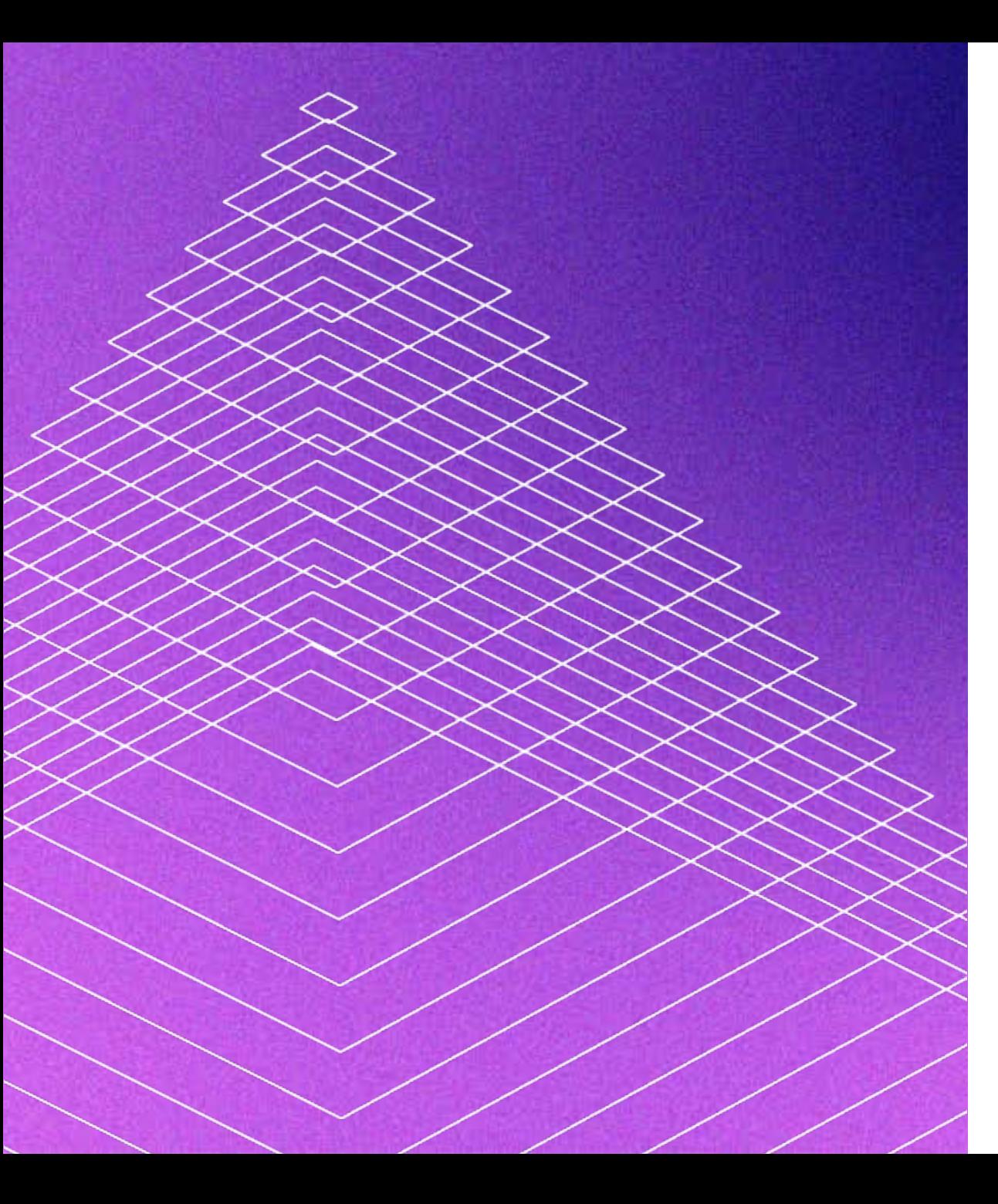

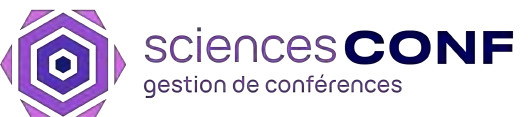

## **Sciencesconf**

Plateforme de gestion de congrès scientifiques pour l'ESR

23 Janvier 2024

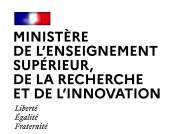

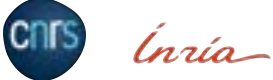

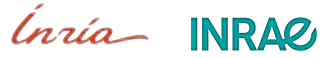

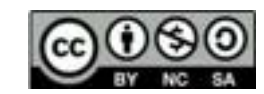

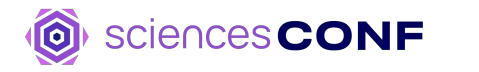

#### Présentation

# 01

## **Présentation**

### Le CCSD et Sciencesconf

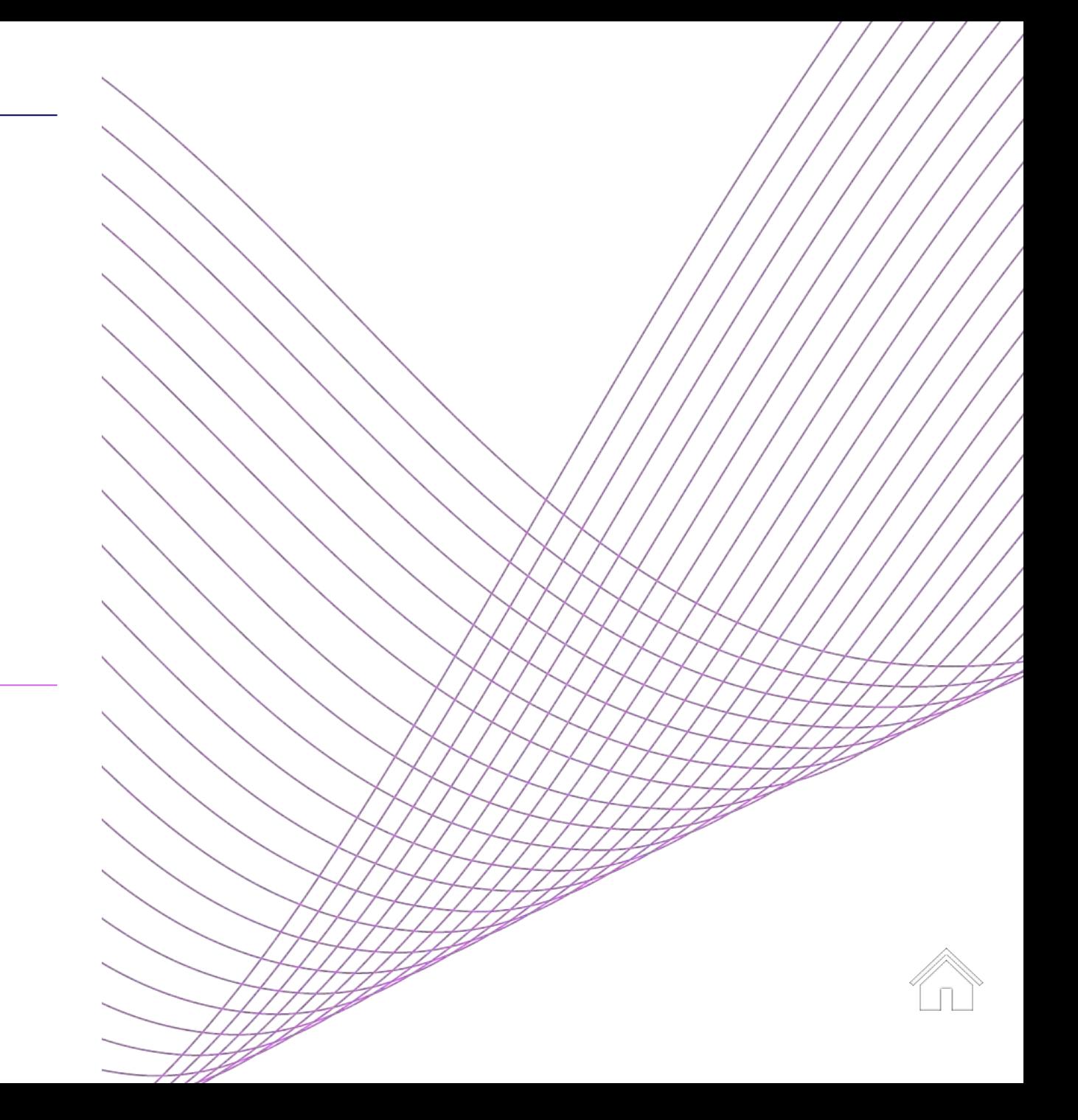

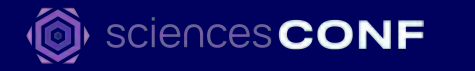

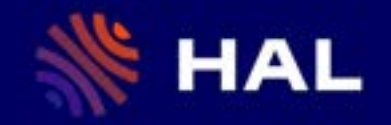

L'archive ouverte pluridisciplinaire HAL, est destinée au dépôt et à la diffusion d'articles scientifiques de niveau recherche, publiés ou non, et de thèses.

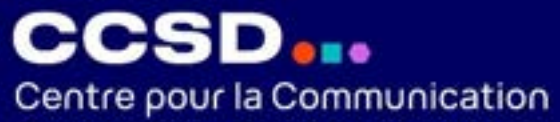

**Scientifique Directe** 

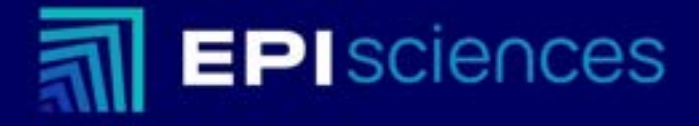

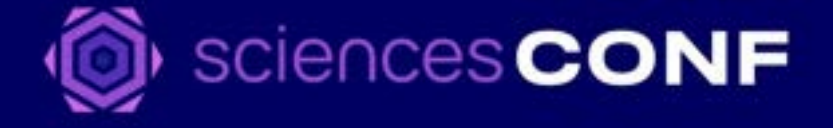

### **Structure de Sciencesconf**

Les accès

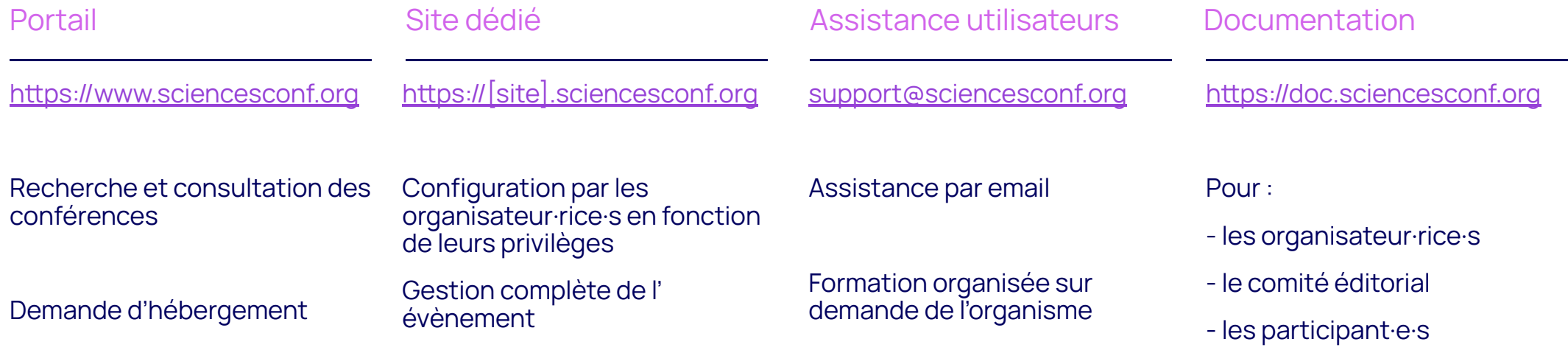

### **Statistiques**

Quelques chiffres

15 907 Conférences

517 905 Communications déposées

5 978 Communications reversées dans HAL

743 616 Inscriptions

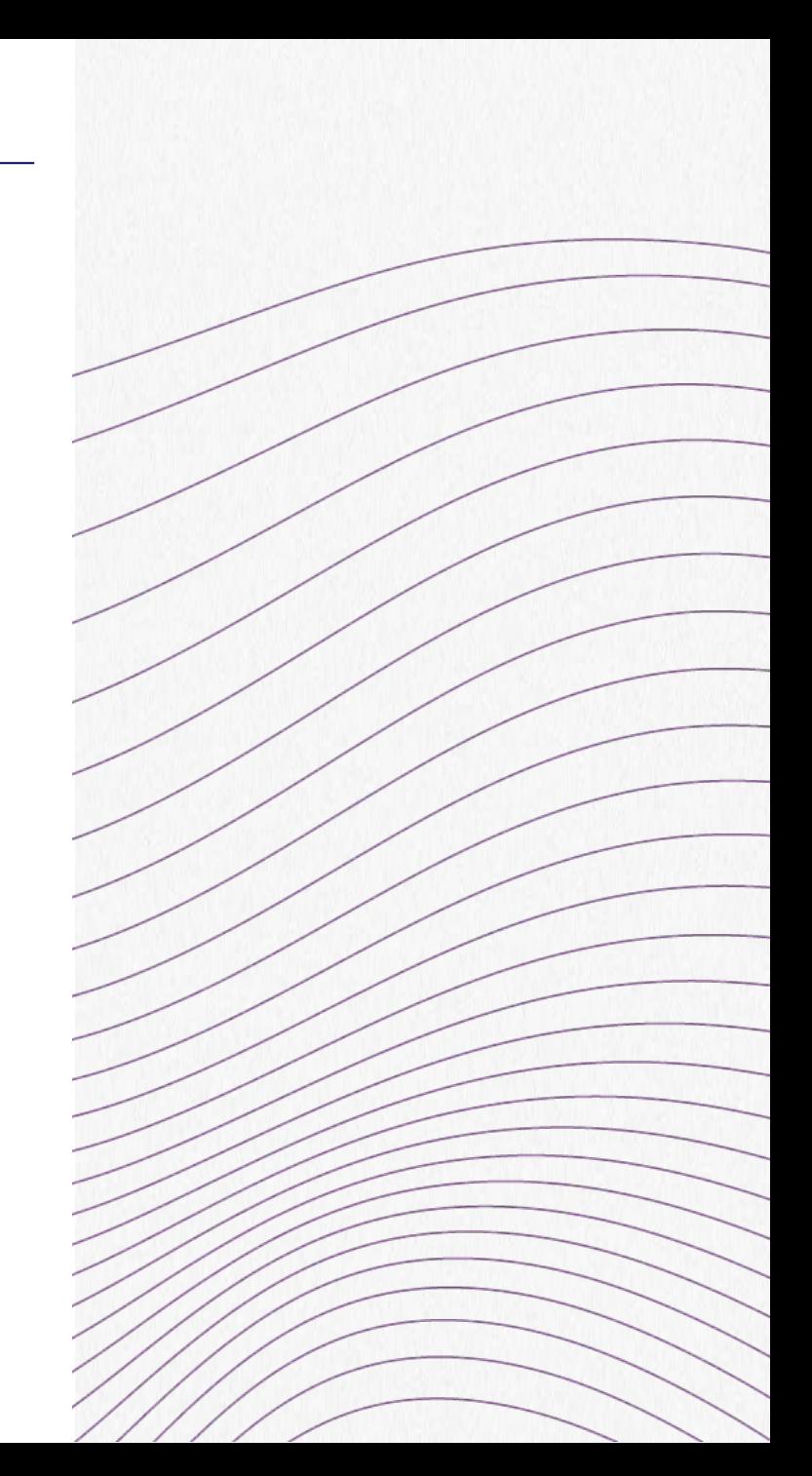

### **Sciencesconf c'est**

…un outil de gestion complet

Export vers HAL

**NE HAL** 

auré HAL

Données de références de HAL

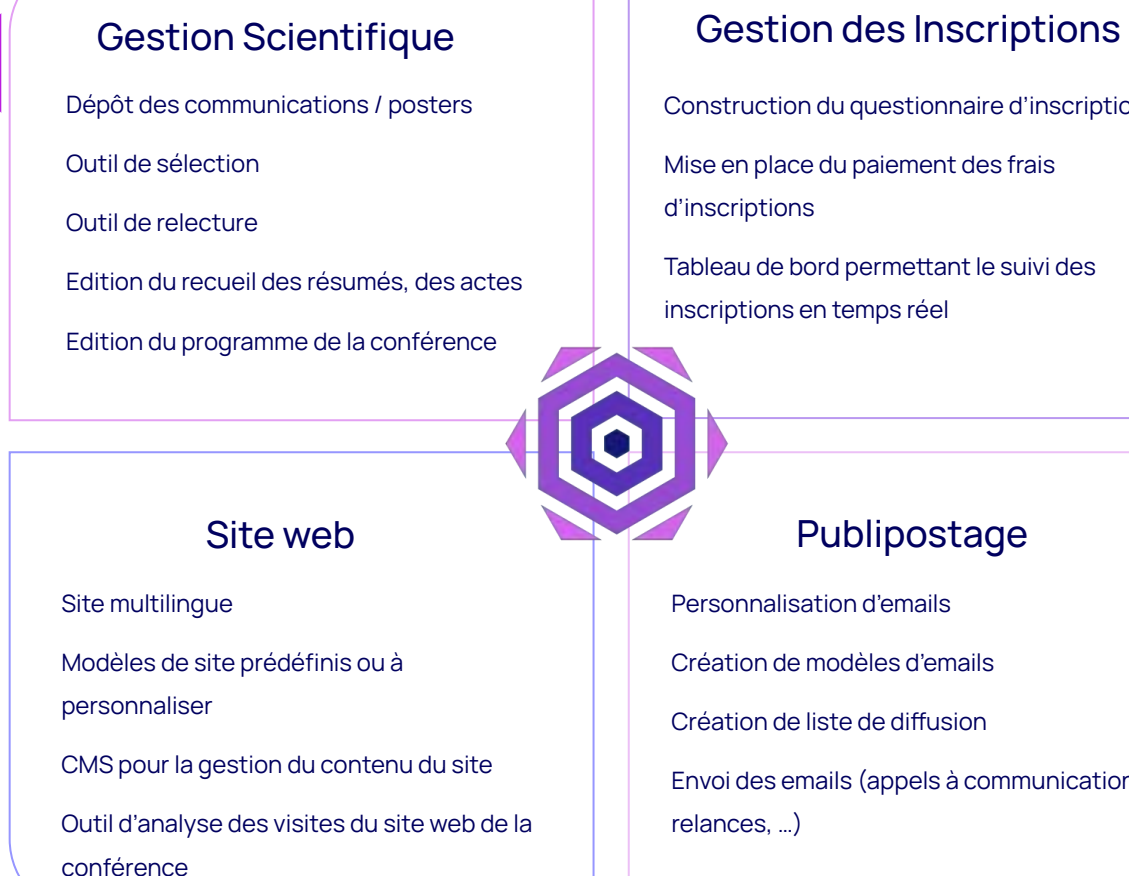

Construction du questionnaire d'inscription

Mise en place du paiement des frais d'inscriptions

Tableau de bord permettant le suivi des inscriptions en temps réel

Personnalisation d'emails

Création de modèles d'emails

Création de liste de diffusion

Envoi des emails (appels à communication, relances, …)

Inscription et **Paiement** 

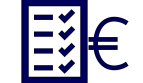

### **Cycle de vie d'une conférence**

Actions effectuées par le CCSD

Actions effectuées par les organisateur·rice·s

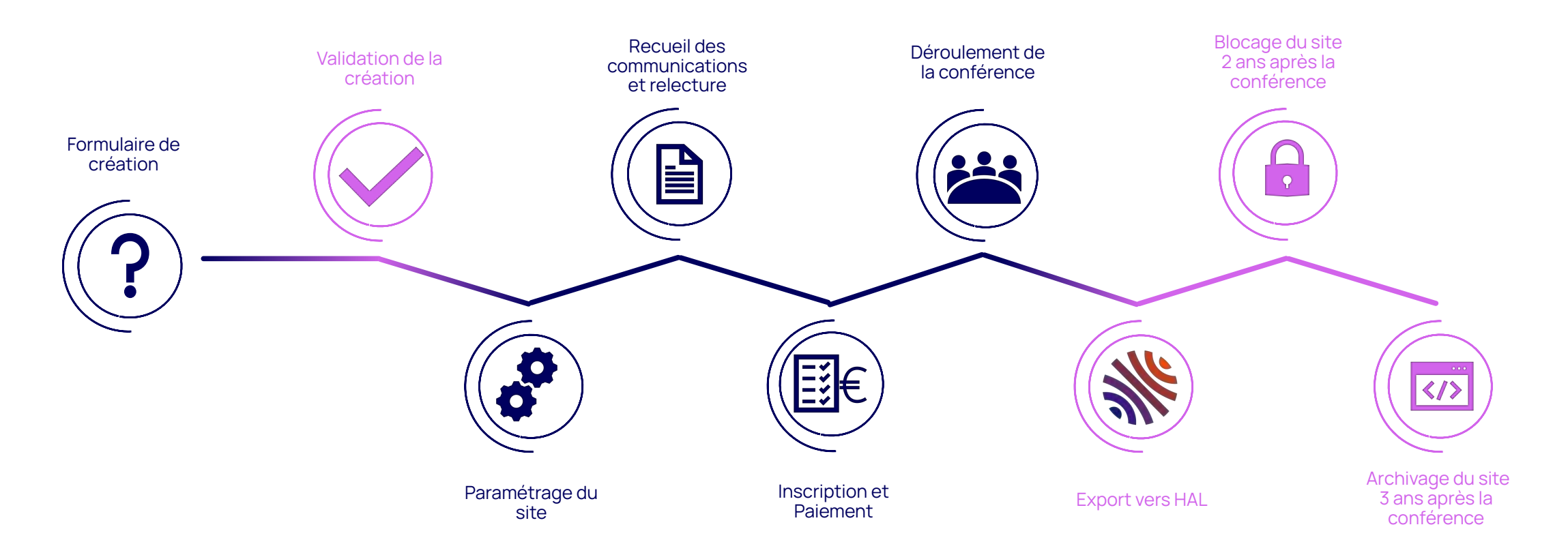

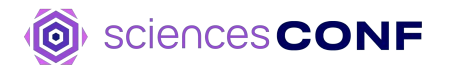

 $\mathsf{R}$ 

02

## **Espace conférence**

## Fonctionnalités

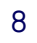

### **Exemples de sites**

https://[maconf].sciencesconf.org

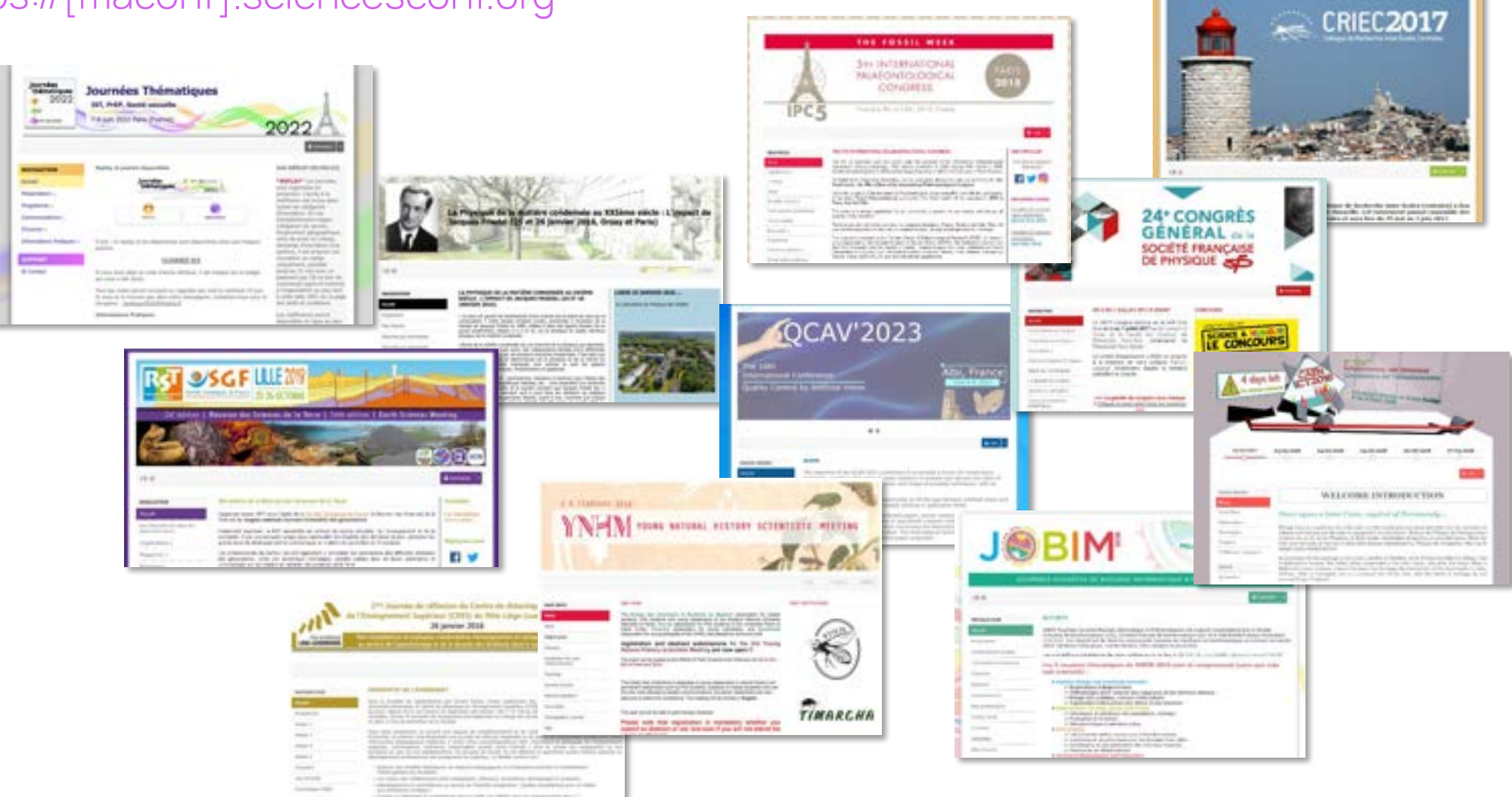

### **Les accès par catégorie**

# Accès participant·e

Consultation des informations de la conférence Programme Actualités

Dates

Dépôt du résumé et/ou de la communication

Inscription et/ou Paiement

Accès au déroulement de l' évènement

# Accès organisateur·rice

Paramétrage du site

Site web

Hébergement

Personnalisation

#### **Inscription**

Construction du questionnaire

Suivi des inscriptions

#### Gestion scientifique

- Sélection des contributions
- Programme
- Édition électronique
- Transfert et exports

### **Les rôles utilisateurs**

Des privilèges multiples et assemblables

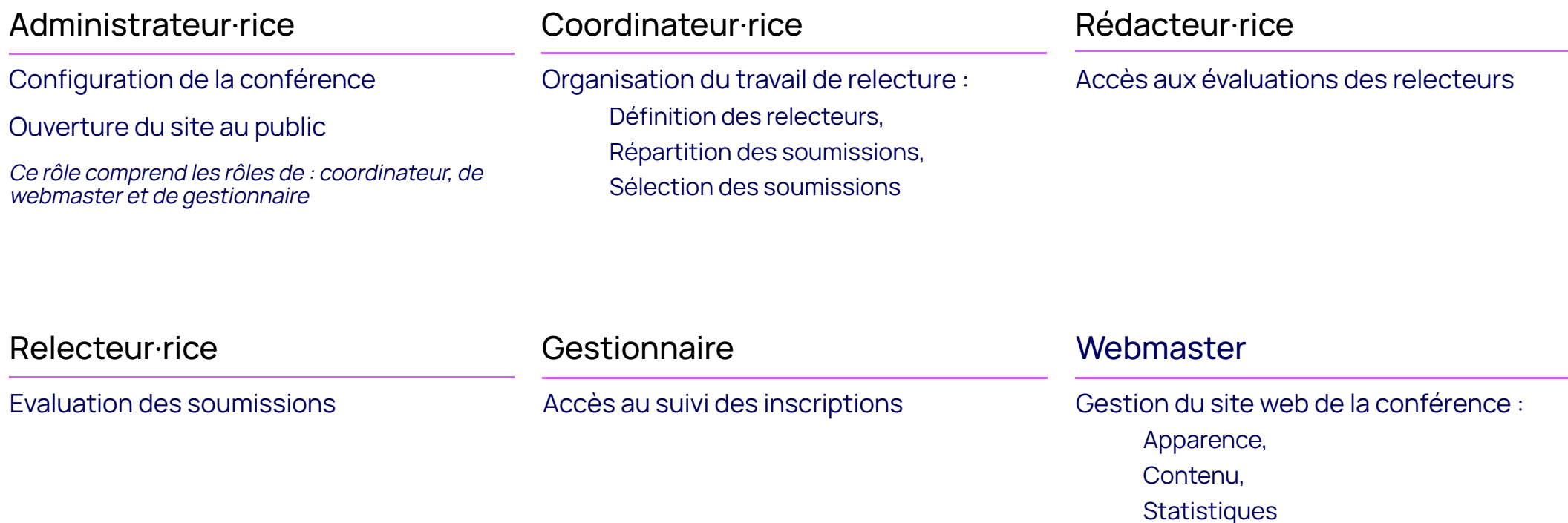

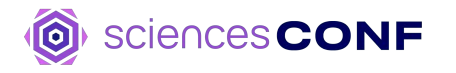

# 03

## **Apparence du site**

## Configuration

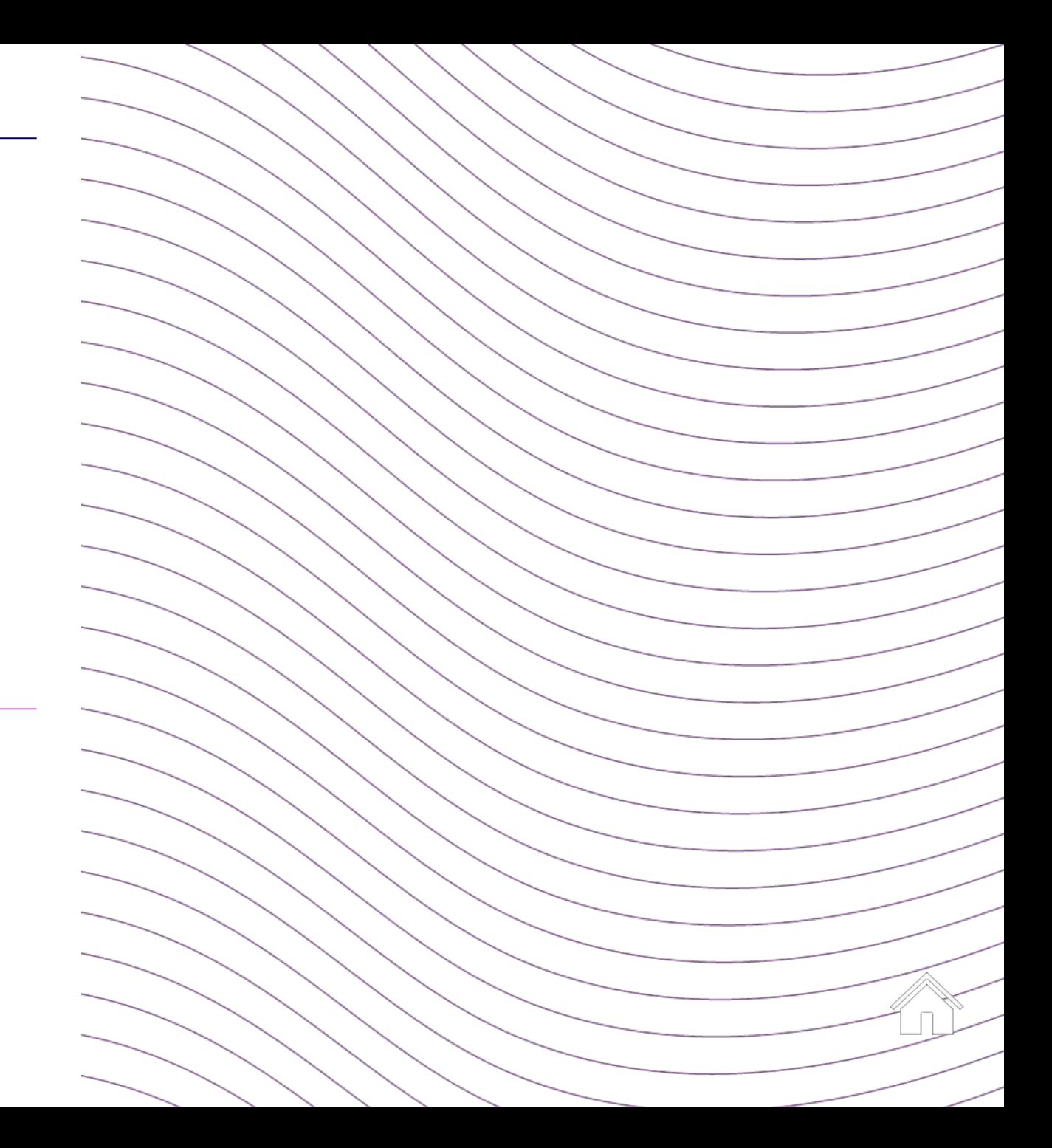

### **Administration du site web**

### Outils web complets

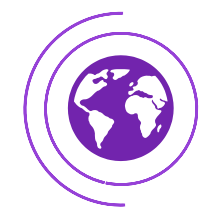

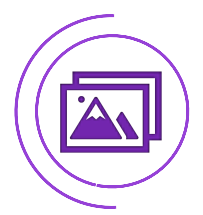

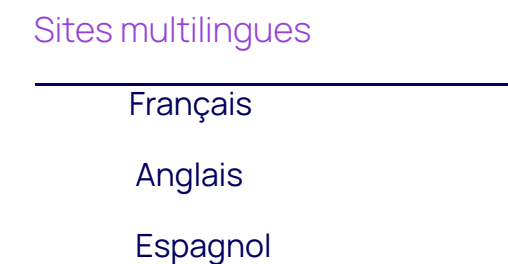

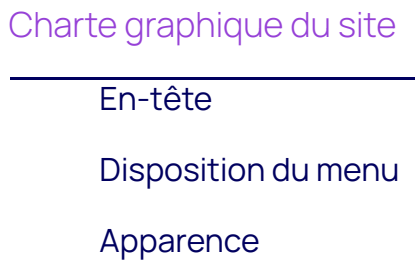

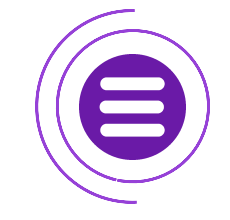

### Menu de navigation

**Dossiers** Pages prédéfinies Pages personnalisables

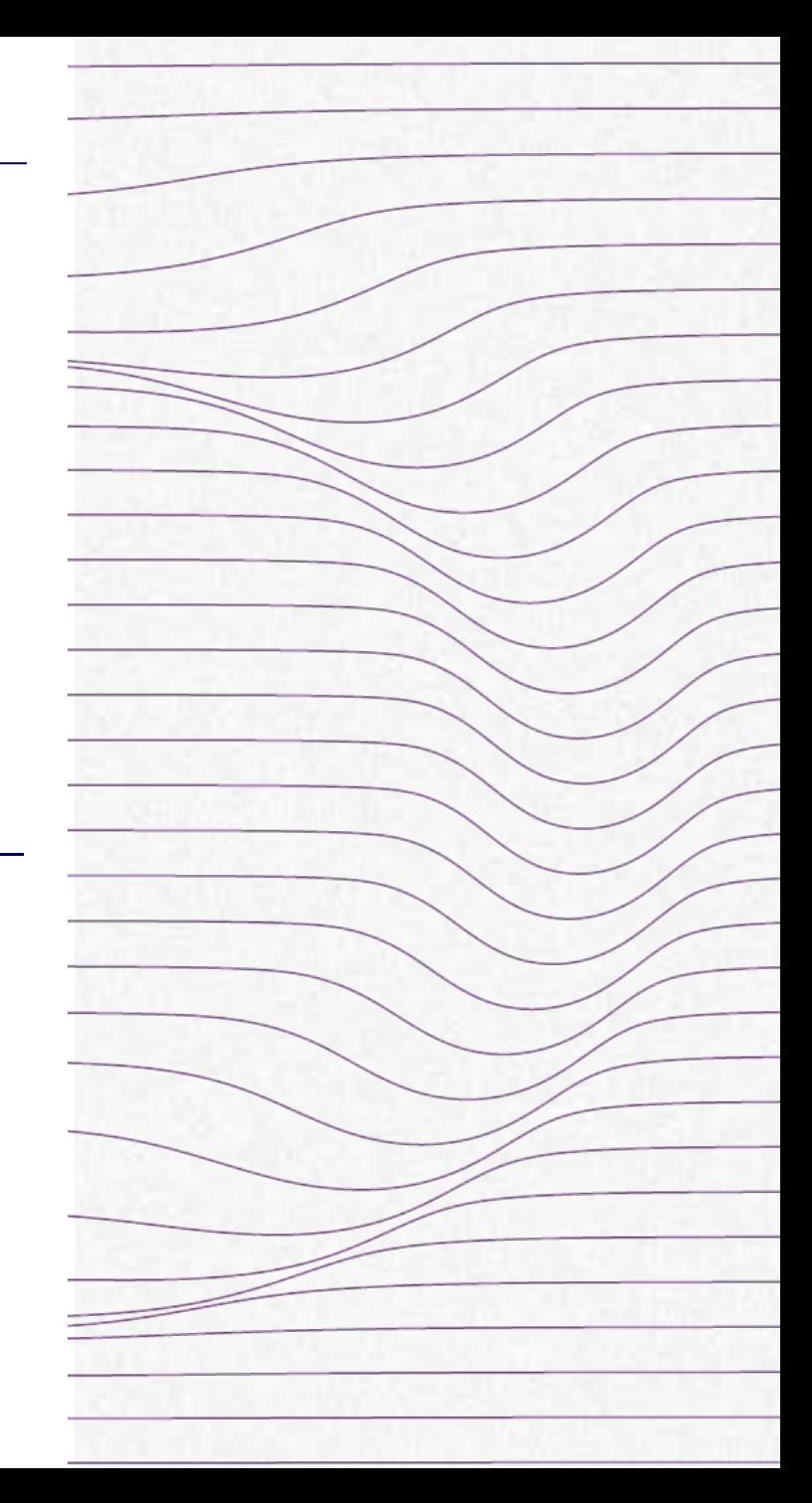

### En-tête personnalisable

Formulaire rapide de configuration Choix du titre, des dates, du fond, Ajout de logo, d'arrière-plan

Bandeau Image Importation de l'image d'en-tête Taille recommandée 980 par 160 px

Bandeau HTML Éditeur HTML Personnalisation très avancée

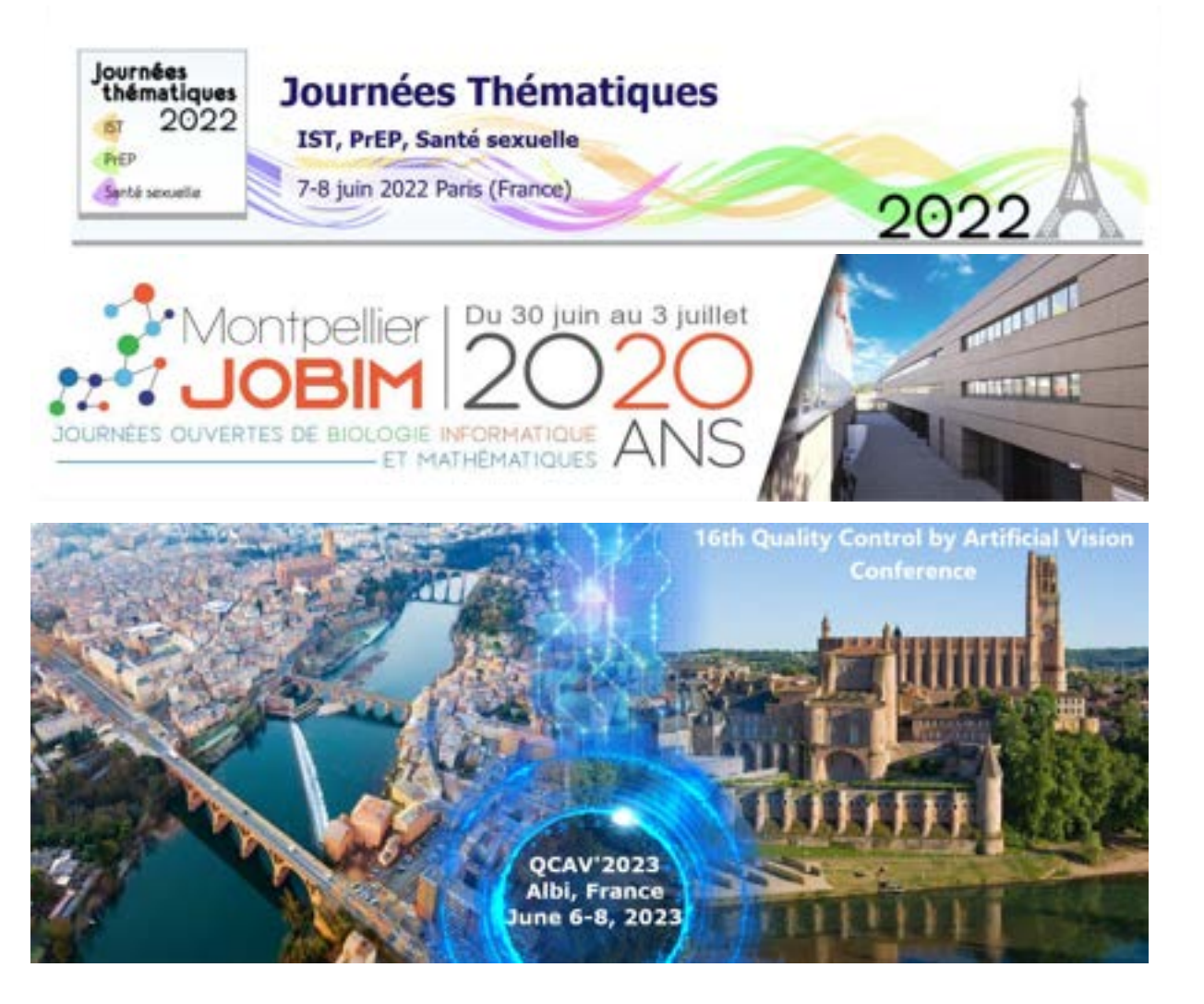

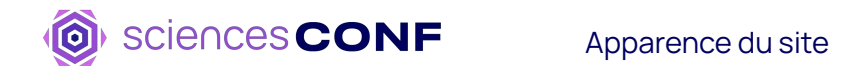

### Disposition de la page

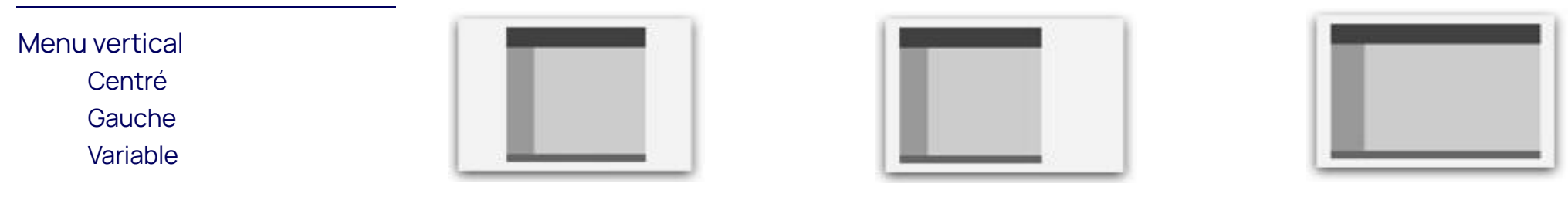

### Menu horizontal Centré Gauche Variable

### Apparence

### Style prédéfini

Thème du site « en un clic » Choix dans la liste du

thème graphique

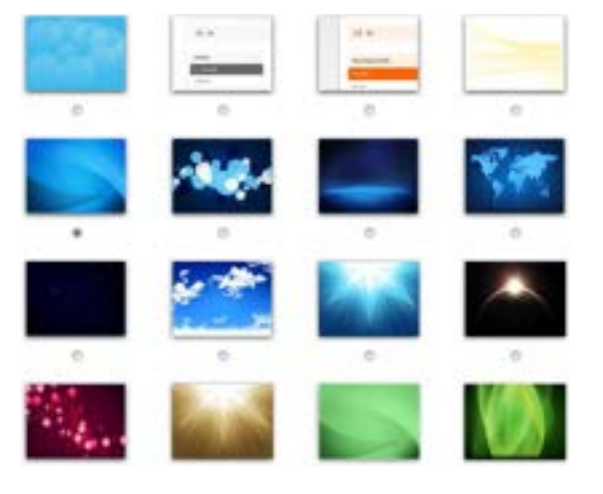

#### Formulaire rapide

Choix de l'arrière-plan, des couleurs, de la police,

Ajout de logo, d'arrière-plan

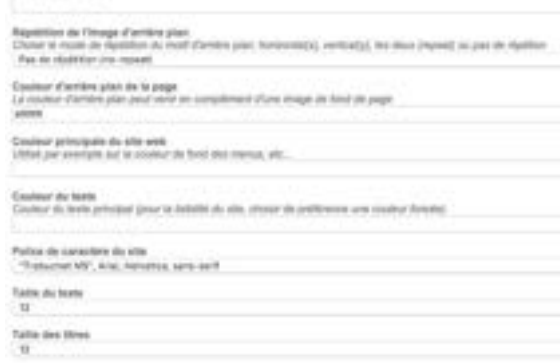

Image d'amien plus

### Style avancé

Édition de la feuille de style CSS Personnalisation très avancée

#### Bcharset "utf-8";

```
.template_color {
  color: effffff;
template_border_color {<br>border-color: #ffffff;
titre, .titre a {<br>color:#Salebe;
#template_header_#header_title a {
   font-size: 26pt;
#template_header #header_subtitle {
  padding: Spx 15px;
   background: linear-gradient(90deg, rgba(255, 255, 255, 0.85) 0%,
30%, rgba(255, 255, 255, 0.0) 180%);
   Fort-size: 15ot;
   font-weight: bold;
```
### Menu de navigation

Définition des pages constituant le site web de la conférence

Possibilité de définir des droits d'accès aux pages selon les privilèges des utilisateurs

### Pages prédéfinies Programme Plan Dépôt Consultation des soumissions …

#### Accueil

Présentation ·

A Propos des Journées Thématiques Organisateurs

#### Programme v

#### Communications -

Informations générales Formulaire de soumission Posters affichés

#### S'inscrire v

Comment s'inscrire en ligne Tarifs et Conditions Info sur les formations Formulaire d'inscription / Paiement

#### Informations Pratiques .

Informations pratiques Plan d'accès Hôtels à proximité

### Pages personnalisables avec éditeur WYSIWYG (HTML)

Accueil

**Liens** 

Informations générales

#### Fichier

…

#### **Dossiers**

Création de dossiers pour organiser le menu Nécessite au moins 2 pages

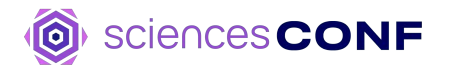

Gestion de l'inscription

# 04

### **Gestion de l'inscription**

Configuration

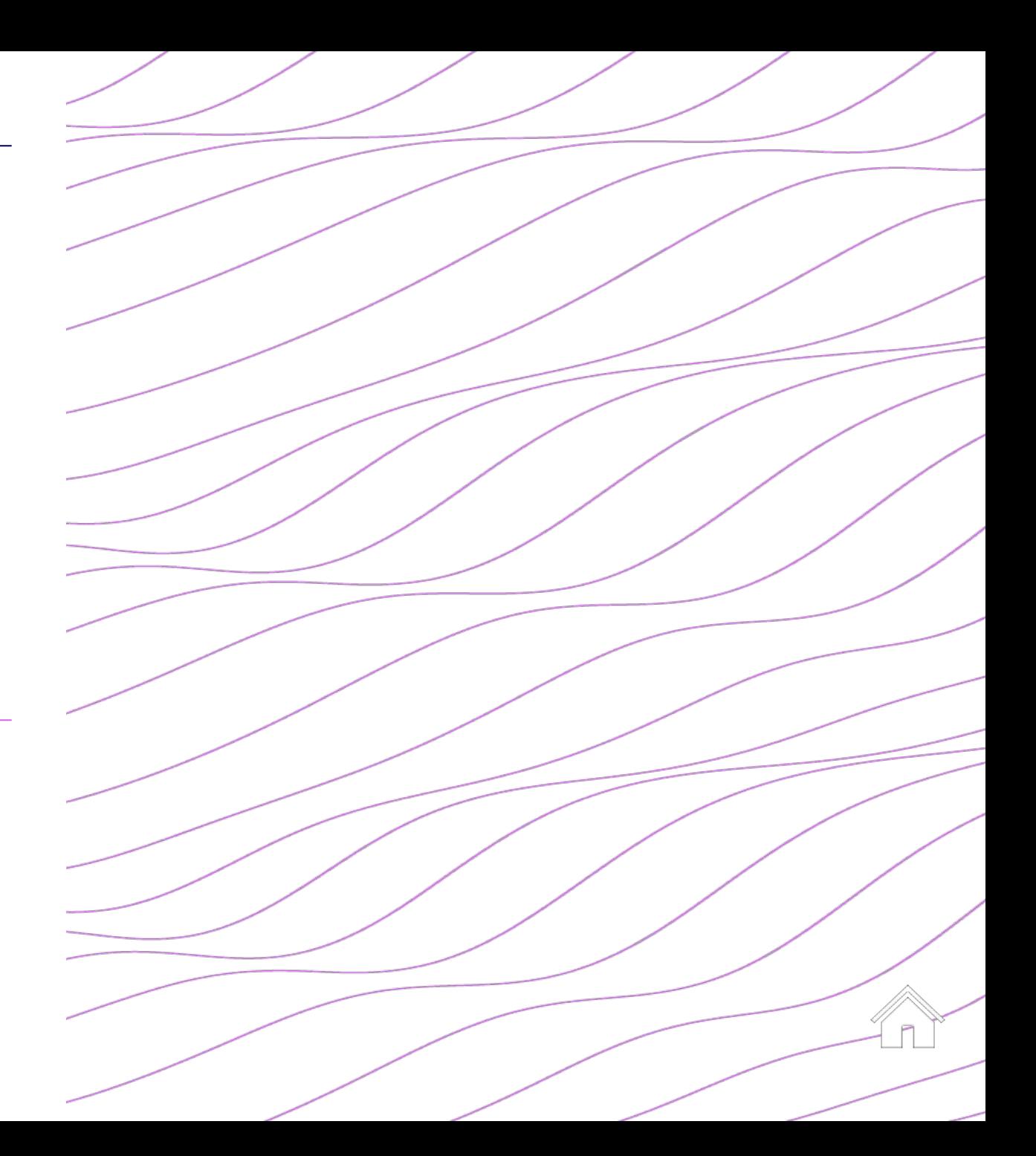

### **Gestion de l'inscription**

sciences CONF

Configuration en 3 étapes

<u>(0)</u>

Période d'inscription Validation des inscrits Limite

Alerte email

### **Configuration générale Construction du formulaire Configuration du paiement**

Champs liés au compte de l'utilisateur

Champs prédéfinis : participant et affiliation

Champs personnalisables

01 02 03

**(optionnel)**

Différents moyens de paiement possibles

Frais d'inscription selon le type d'inscrit

Options payantes

### **Création du formulaire**

Focus sur les champs personnalisables

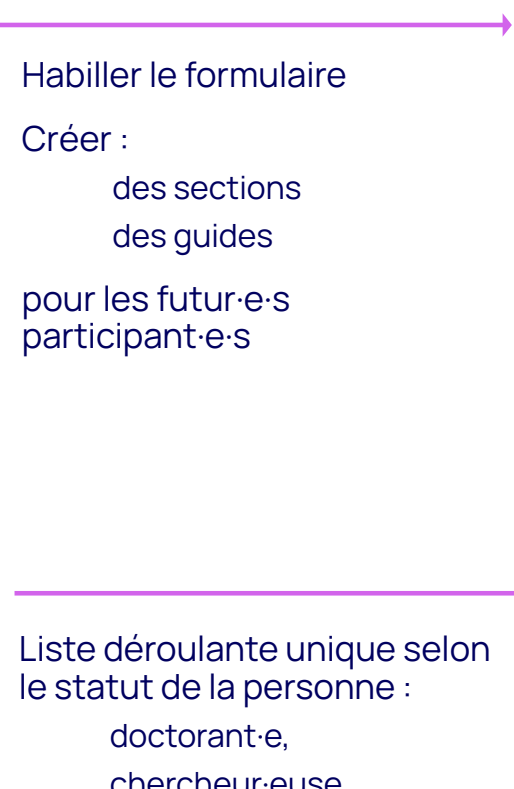

- chercheur·euse,
	- invité·e etc.

Définir des montants de frais d'inscription différents

### Eléments de description Titre de section Description Saut de ligne Eléments de formulaire Texte (zone de texte) Champ text multiligne (textarea)

Liste déroulante (select)

### **Elements de paiements**

Catégorie

Réponse requise

Contrôle possible (numérique, date, email)

Liste déroulante :

Oui/Non Jours de l'évènement Thématiques du congrès Personnalisée

 $\overline{\phantom{a}}$ 

### **Formulaire d'inscription**

Aperçu

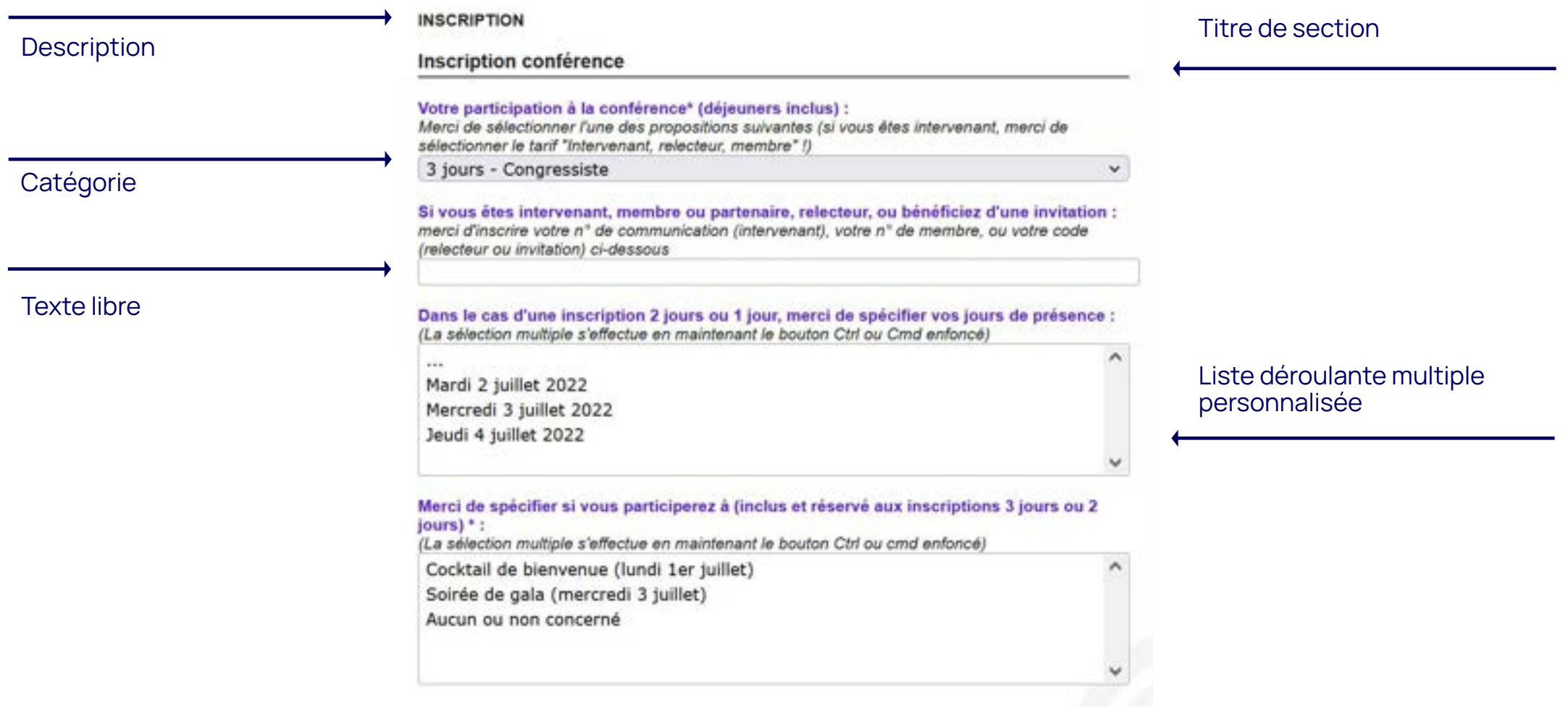

### **Configuration du paiement**

Les moyens de paiement et modalités de paiement

Moyens de paiement

En ligne

Par chèque

Par virement bancaire

Sur place

Par bon de commande

Modalités de paiement

Montant TTC ou HT

Taux de TVA

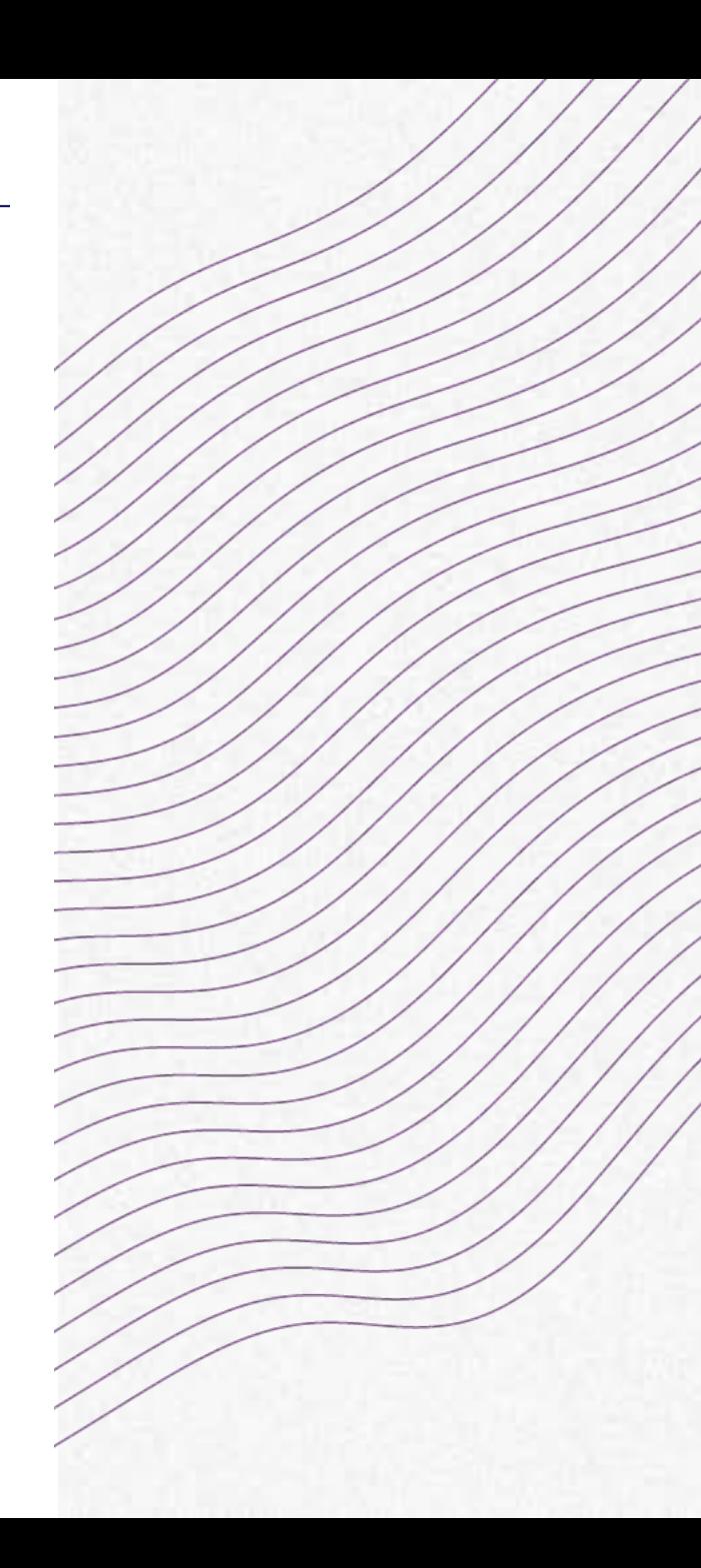

### **Frais d'inscription**

### Exemple détaillé

Sciences CONF

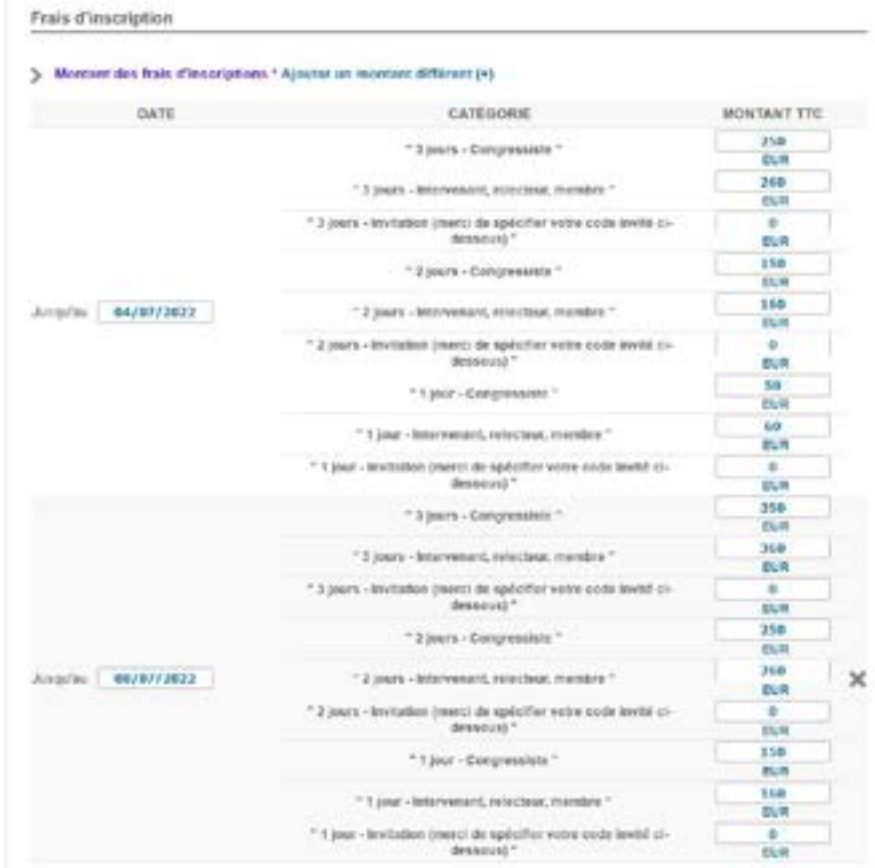

#### > Options supplémentaires

St visus avez apudé des champs anéodiques lors de la construction du quéstionnaire d'inscription d'heamétrage > Inscription); Voor pount differ die aplant explinentaria pau is oatul die fait directions, sompat, "particular au dien de Géti"<br>: Ou (500 - Nex (60)

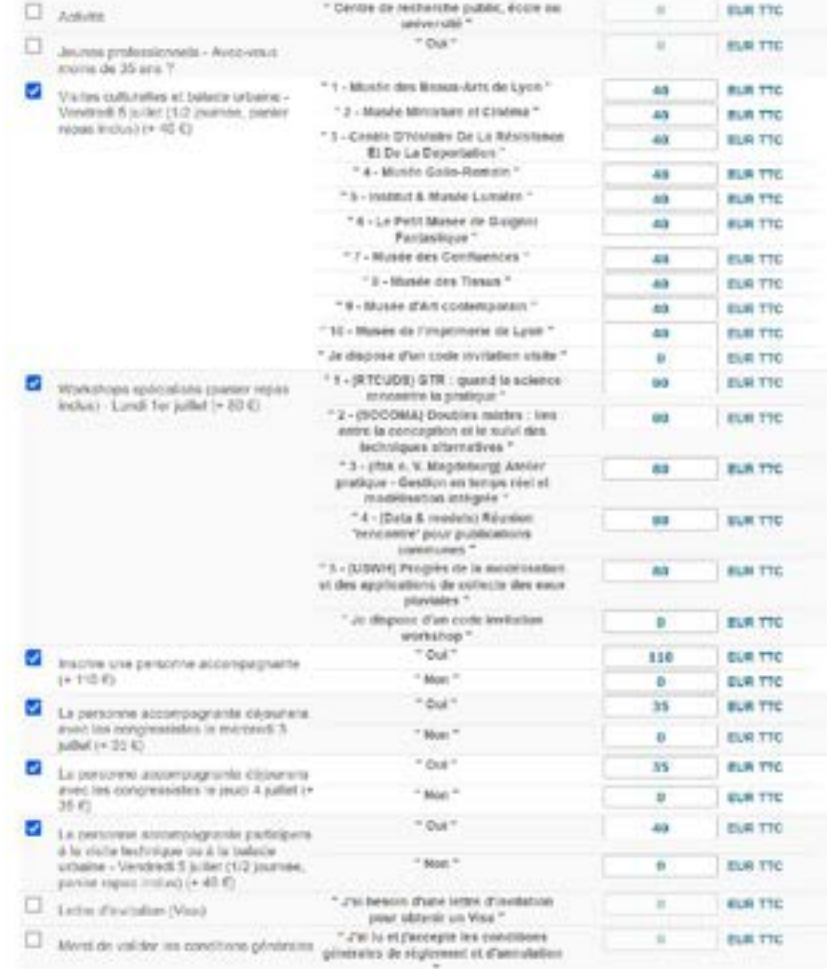

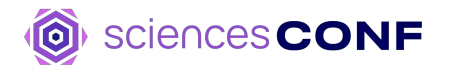

Gestion Scientifique

 $\Box$ 

# 05

**Gestion scientifique**

## **Configuration**

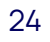

### **Gestion éditoriale**

Configuration en 4 étapes

# 01 02 03 04

10

**Définition des types de dépôts**

Liste des types de documents acceptés pour les dépôts :

Communication orale

Poster

**Définition de la liste des thématiques**

Choix du libellé

**Ordre** 

Au moins une thématique est obligatoire

**Définition des règles de soumission**

Choix du type de document

Résumé,

Texte complet Résumé puis Texte complet

Format : texte ou fichier

Période de dépôt

### **Choix des métadonnées**

Sélection des informations demandées aux auteur·rice·s lors de la soumission :

Mots-clefs

**Auteur-rice** correspondant·e Email

### Configuration du dépôt

Dépôt en deux phases

– Résumé

– Texte complet

Choix d'une limitation de la taille du résumé

Mise à disposition d'un modèle pour la communication

Limitation du nombre de dépôt

Activation des alertes emails

### **NAVIGATION**

#### **Gestion éditoriale > Configuration**

Accueil

Mon inscription

### **ESPACE CONNECTÉ**

Mon espace

Mes dépôts

Mon inscription

**Gestion éditoriale** + Dépôts Edition électronique Type de dépôts Thématique **Configuration** 

### Droits de consultation

Export des dépôts vers HAL

#### Relecture -

Programme ·

Gestion des mails «

Gestion de l'inscription »

Site web .

Définition des règles de soumission scientifique : configuration du dépôt (période, type de dépôt, ...), personnalisation de la grille de saisie (choix des informations demandées aux déposants)

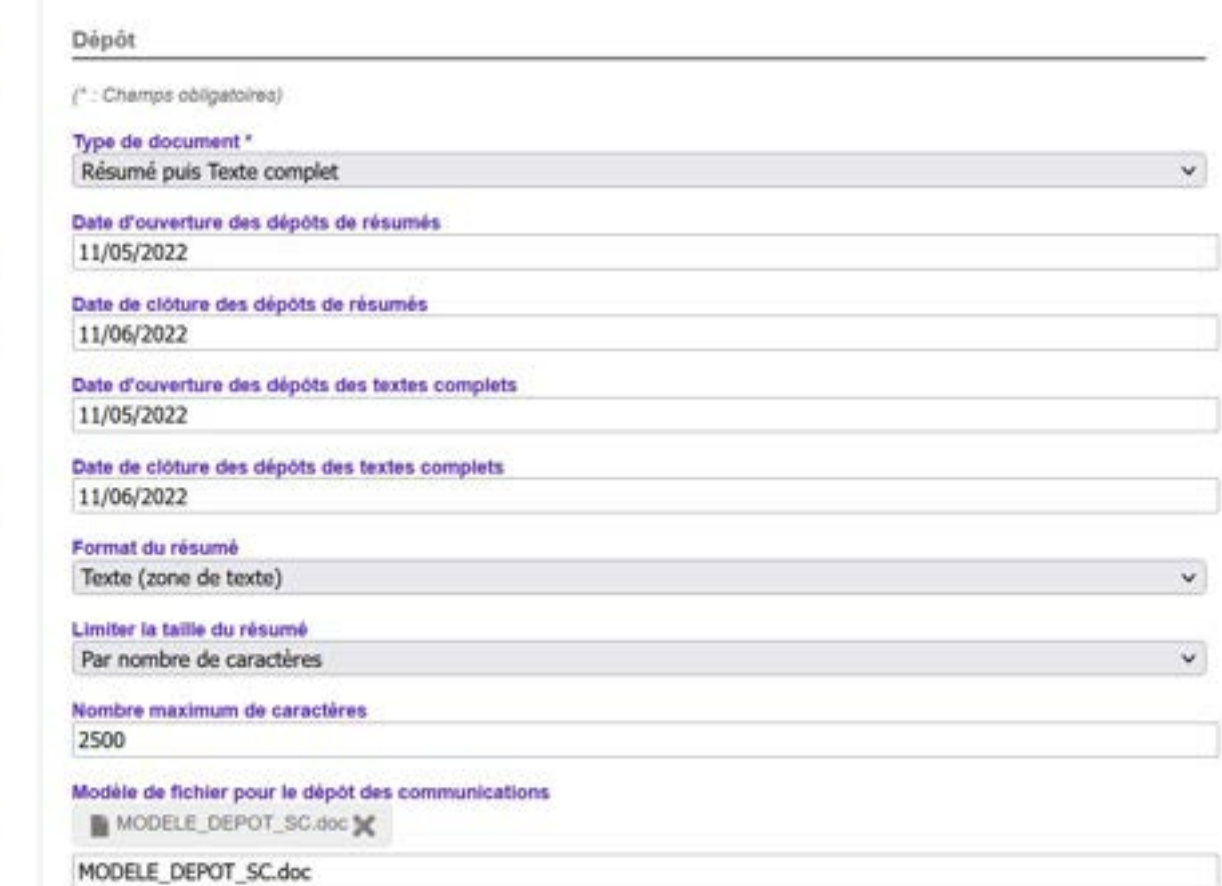

### **Relecture**

Configuration en 3 étapes

**Définition des relecteur·rice·s**

Ventilation des papiers

par thématique

et/ou

soumission par soumission

### **Définition des options de relecture**

Anonymisation des fichiers

Périodes de relecture selon le type de dépôt

01 02 03

### **Création des grilles de notation**

Ajout de critères de notation

Choix des valeurs

Choix de la pondération

Ajout de commentaire

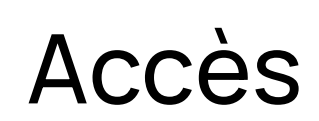

Accès en temps réel au tableau de bord des dépôts

Accès aux relectures

Relance aux relecteur·rice·s

### **Relecture**

 $\circledcirc$ 

Grille de notation

sciences CONF

Ajout de critères multiples

Définition de l'échelle de

valeurs (texte ou numérique)

pour l'évaluation des papiers

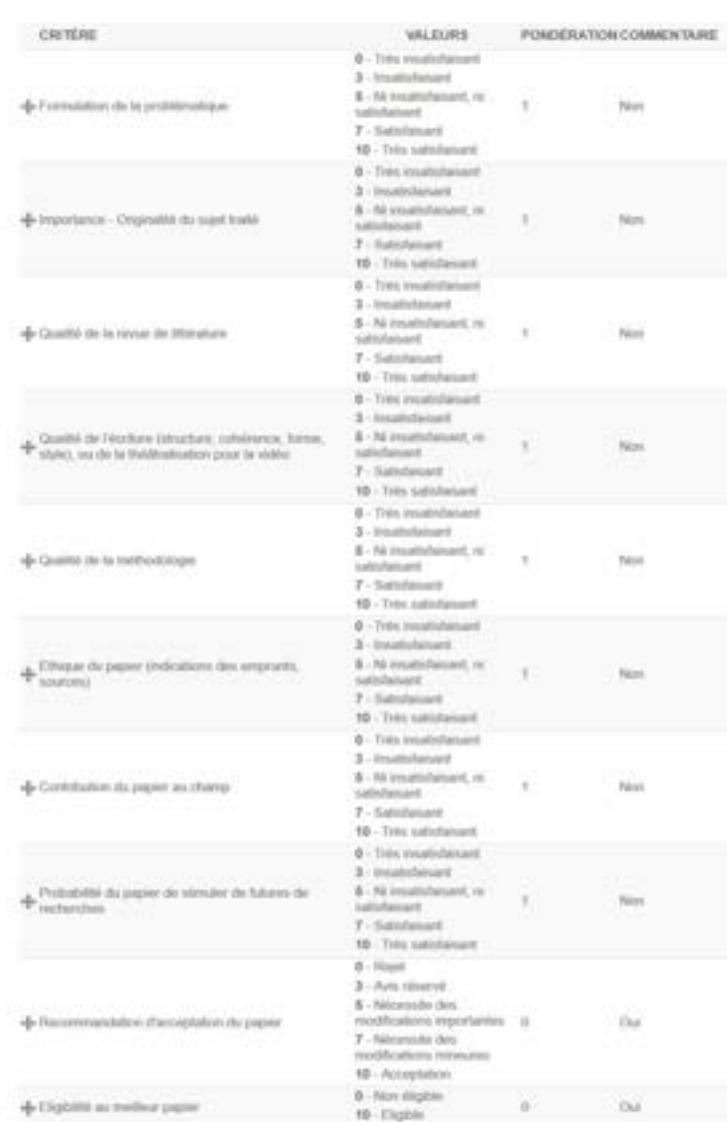

### Sélection de la pondération critère par critère

NB. Le coefficient de pondération du critère entre dans le calcul de la note finale d'une soumission

Mise à disposition d'un champ de commentaire spécifique au critère pour les relecteur·rice·s

### **Gestion éditoriale**

### Fonctionnement du dépôt de résumé

Actions effectuées par les auteur-rice-s

Actions effectuées par les organisateur·rice·s

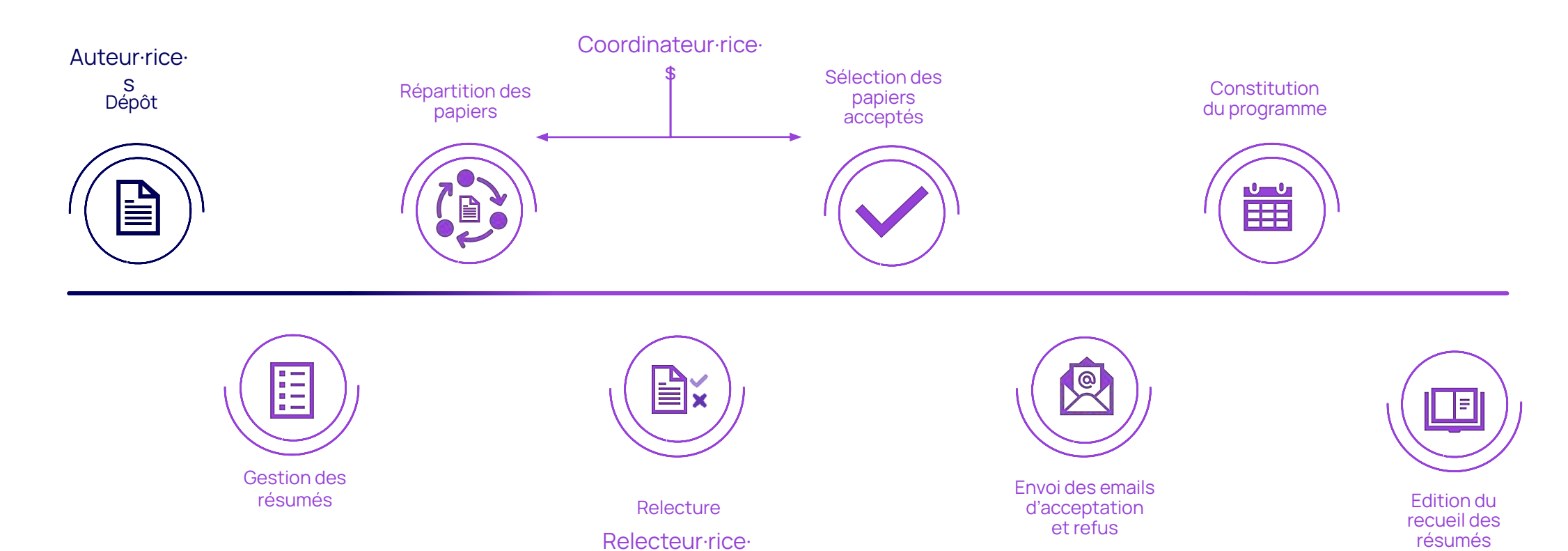

s

29

### **Gestion éditoriale**

### Fonctionnement du dépôt de résumé puis du texte complet

Actions effectuées par les auteur-rice-s

Actions effectuées par les organisateur·rice·s

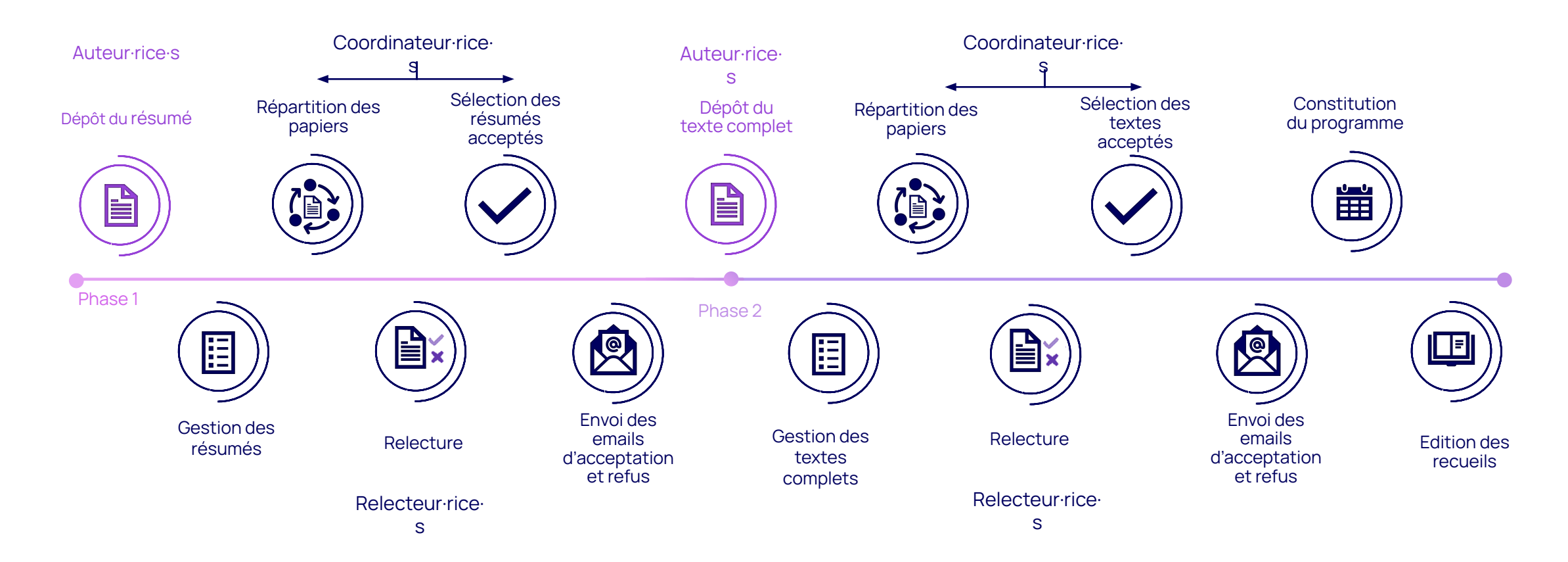

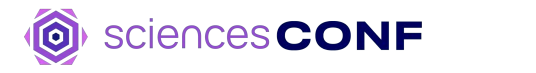

### **Programme**

3 étapes essentielles

# 01 02 03

Ajout d'évènement : **Administration Salles Apparence** 

Session,

Discours,

Logistique

Pause,

Sortie

Ajout de salles :

Nom

Capacité

Description

Plusieurs vues

Personnalisation rapide ou avancée

Lien vers les communications acceptées

Export en PDF

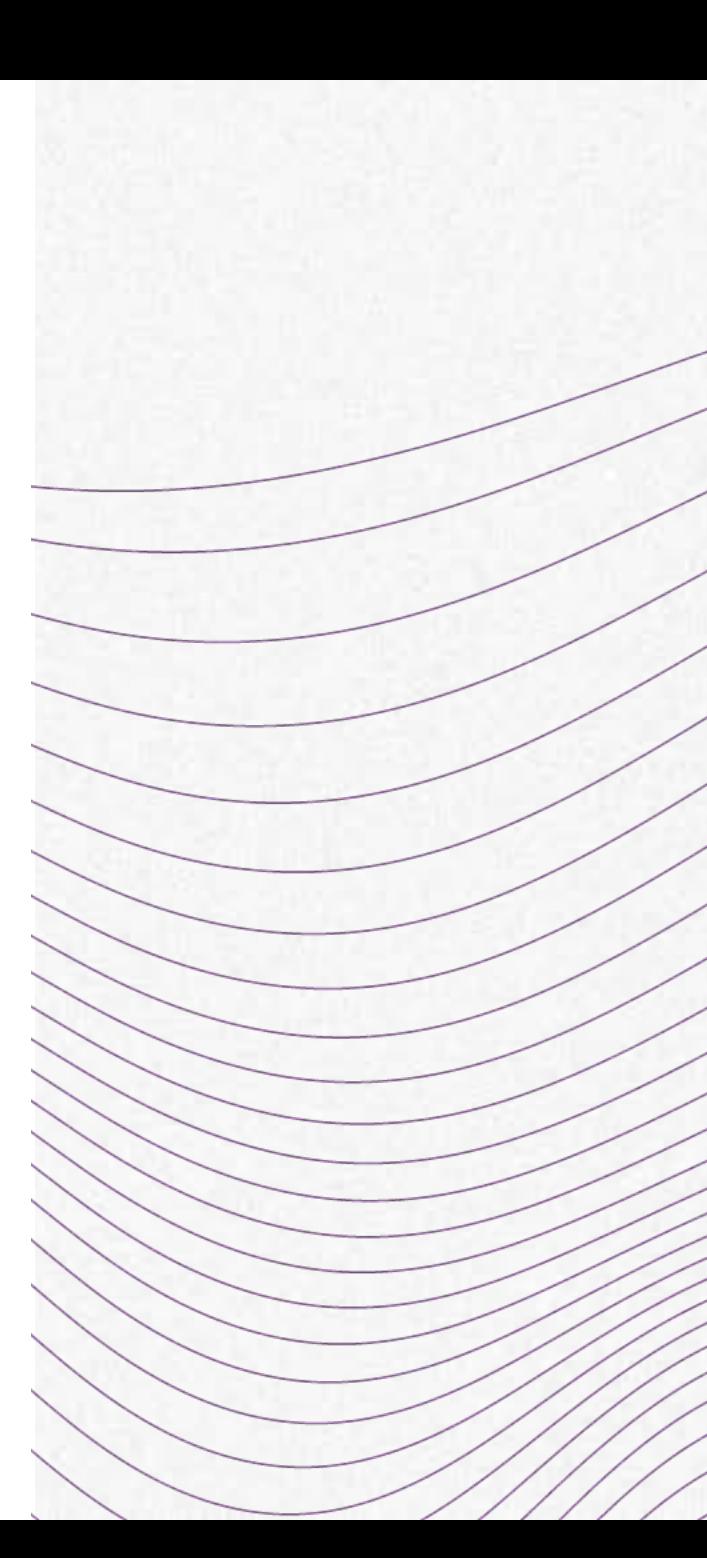

### Programme - Vue semaine

Visualisation rapide

Personnalisation rapide

Fond

Bordure

**Texte** 

Personnalisation avancée

Feuille de style CSS

Sessions parallèles possibles

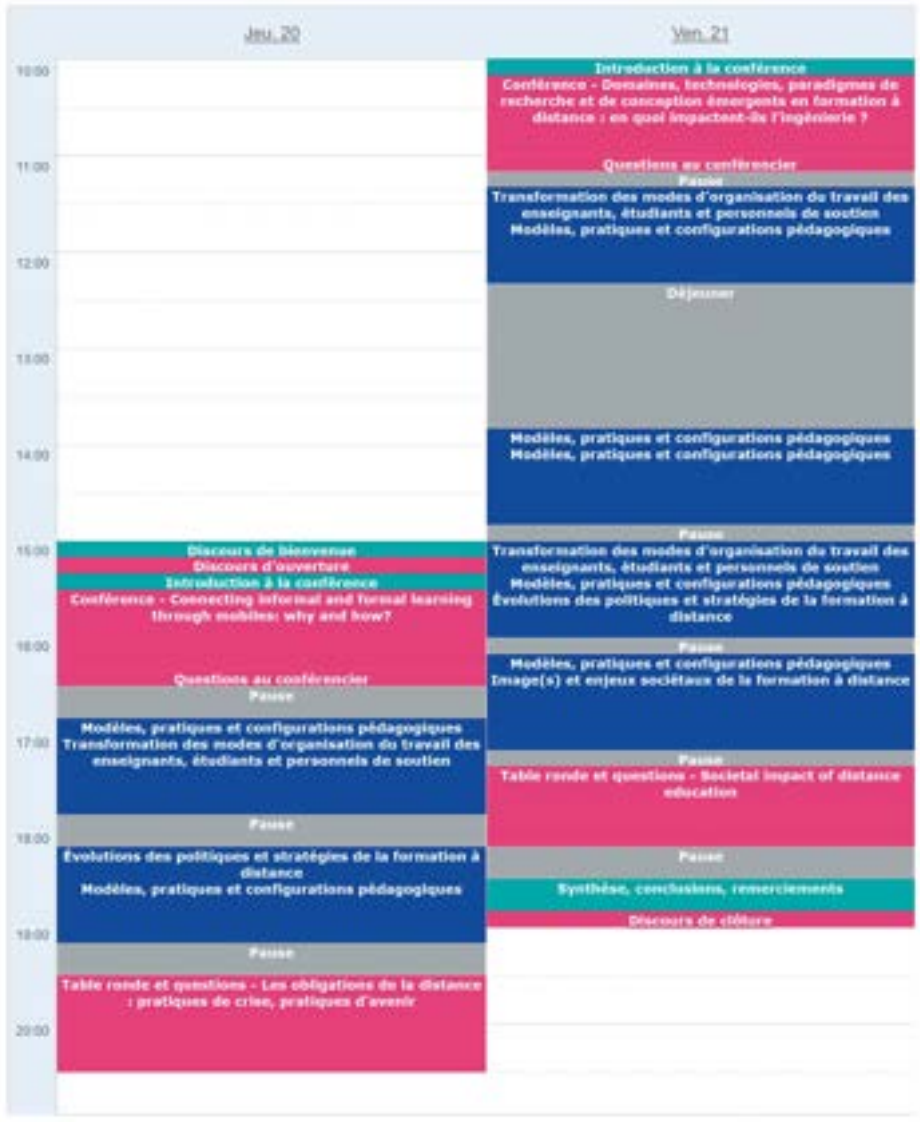

### Programme - Vue jour

Visualisation de la durée des évènements

Personnalisation rapide

Fond Bordure **Texte** 

Personnalisation avancée

Feuille de style CSS

Sessions parallèles possibles

Affichage de l'intervenant·e

Lien vers le fichier au détail de la session

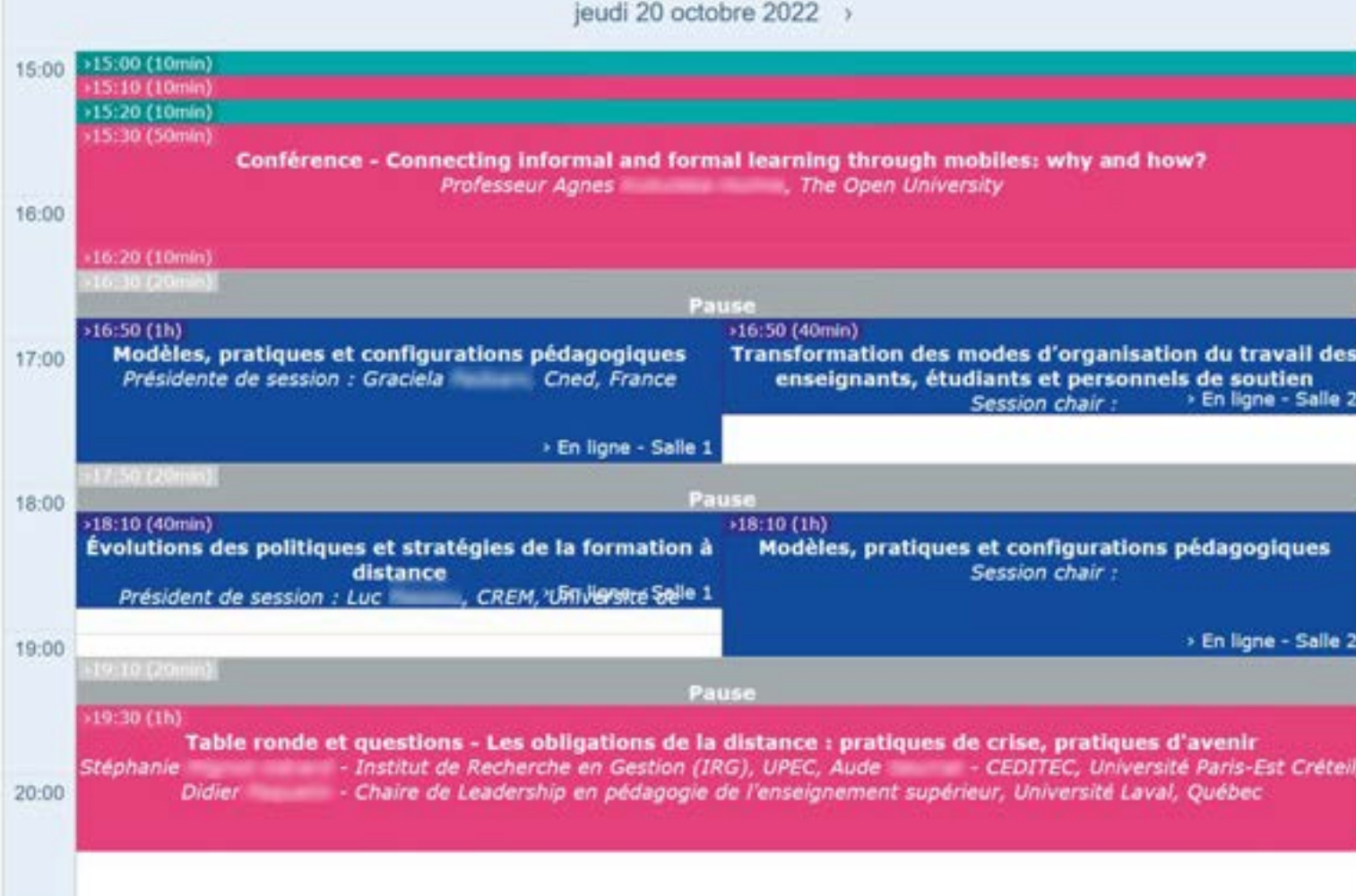

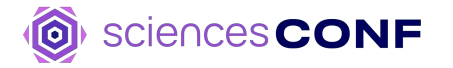

### jeudi 20 octobre 2022

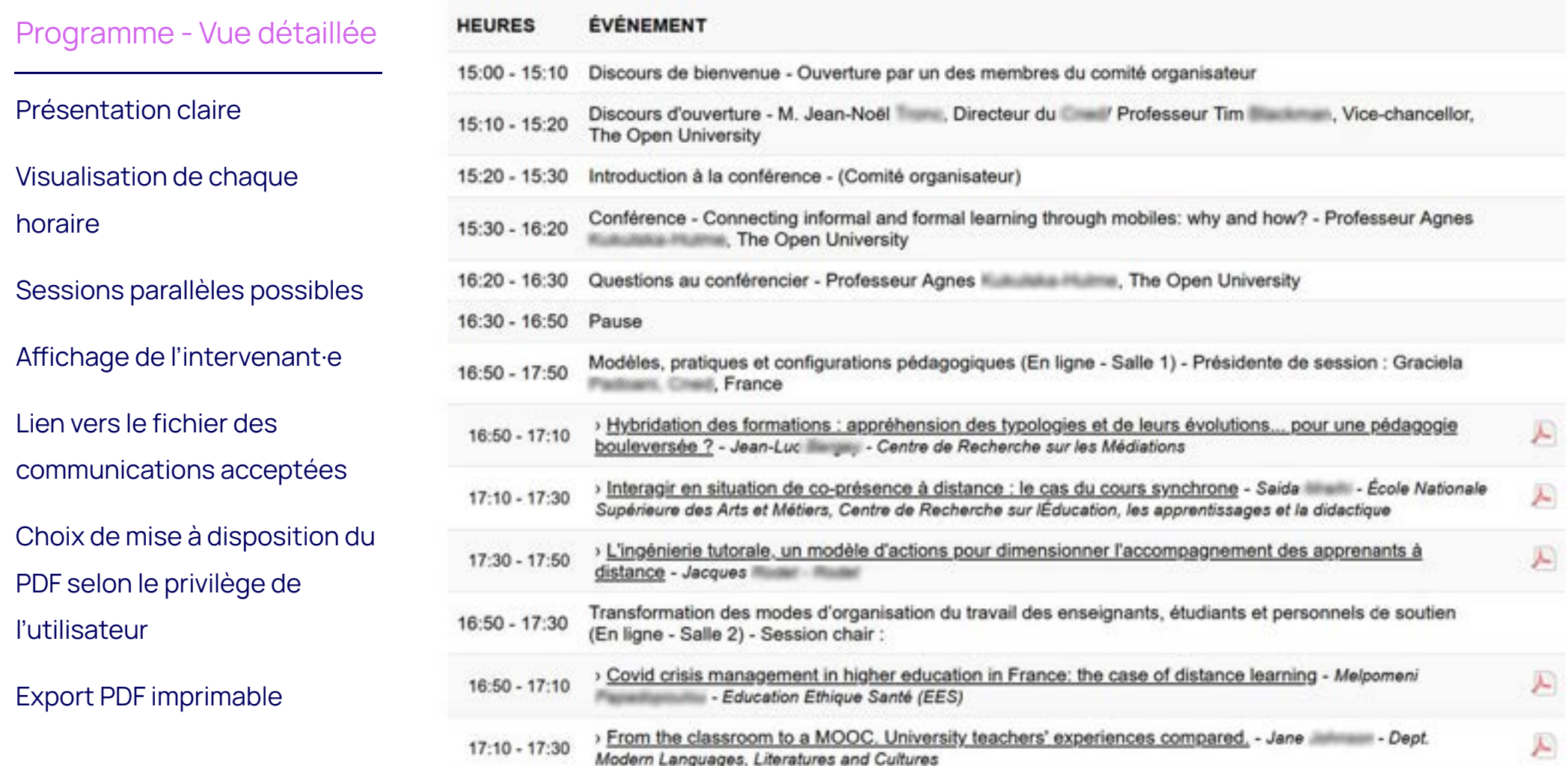

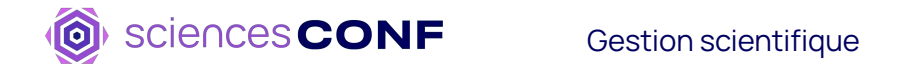

### **Edition Electronique**

Recueil des résumés /des communications

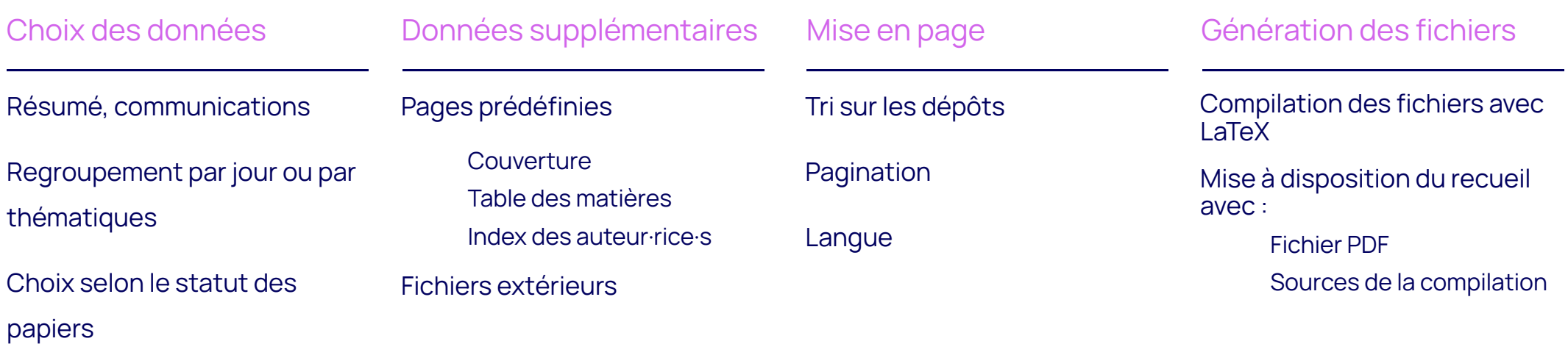

### **Le dépôt d'une communication**

Du dépôt vers l'archivage

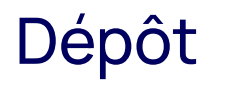

les auteur·rice·s déposent leur communication

### **Relecture**

les relecteur·rice·s évaluent les communications

### Sélection

(phase optionnelle) les coordinateur·rice·s acceptent les communications

### Programme

les organisateur ·rice·s établissent le programme

### Export

les organisateur·rice·s demandent l'export vers **HAL** 

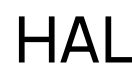

les communications sont regroupées dans la collection HAL de la conférence

### **Fonctionnement de l'export vers HAL**

Actions effectuées par le CCSD

Actions effectuées par les organisateur·rice·s

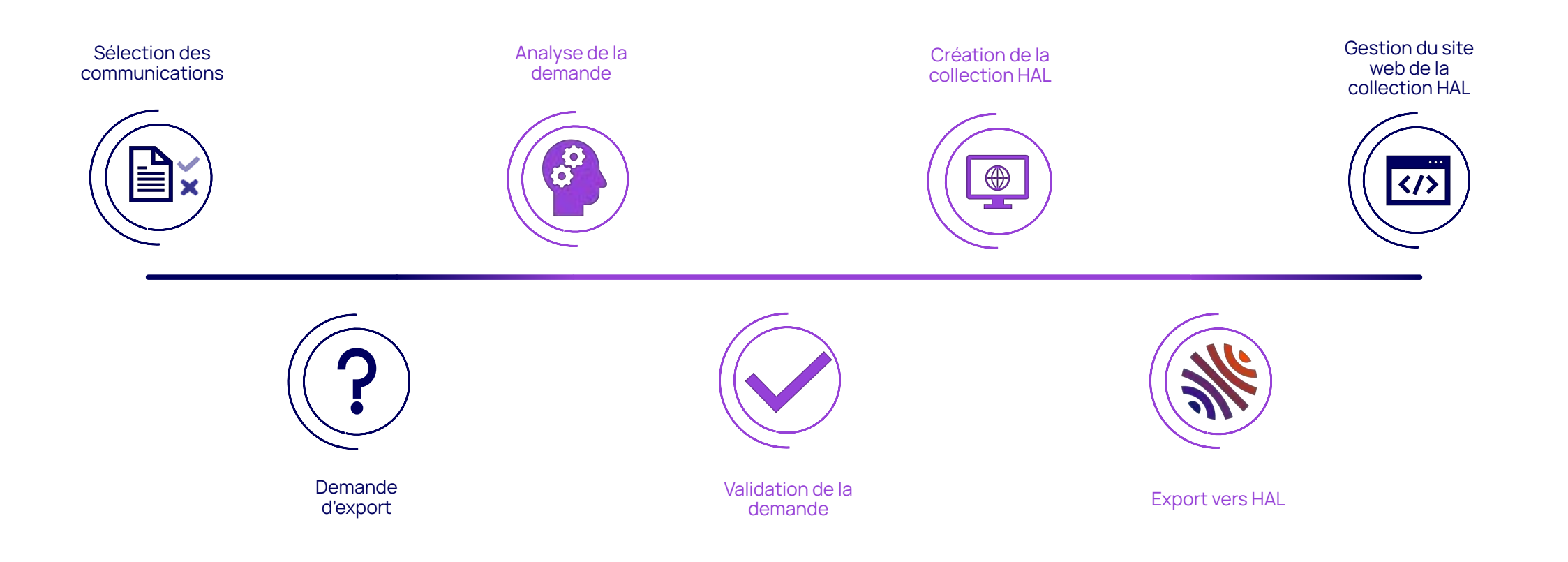

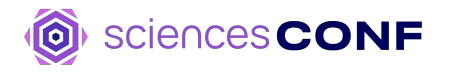

# 06

### **Gestion des emails**

Le publipostage

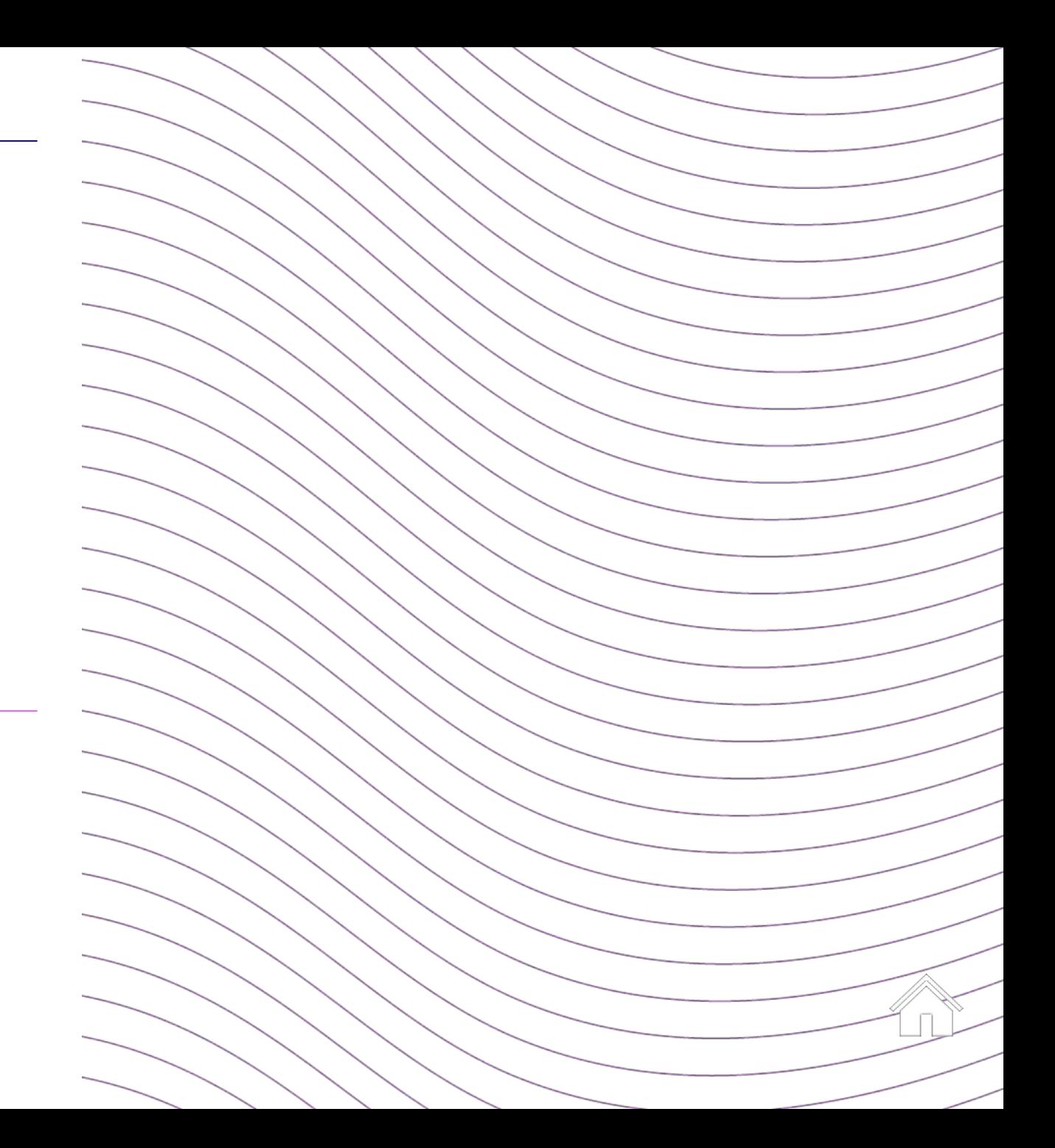

### **Publipostage** Module d'emailing

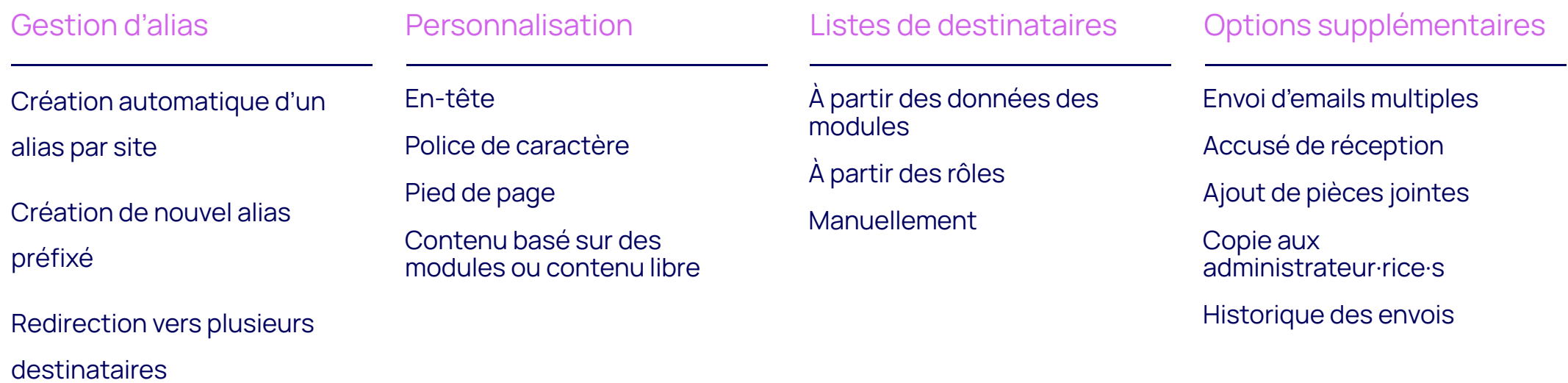

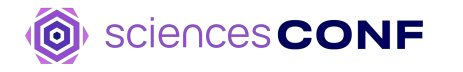

# 07

## **Et après ?**

### **Et après l'évènement ?**

Fermeture, suppression, archivage ?

Une fois l'évènement terminé, la fermeture du site est possible par l'administrateur·rice

2 ans après l'évènement, nous bloquons les modifications du site web

3 ans après, le site est archivé

Suppression des sites sur demande

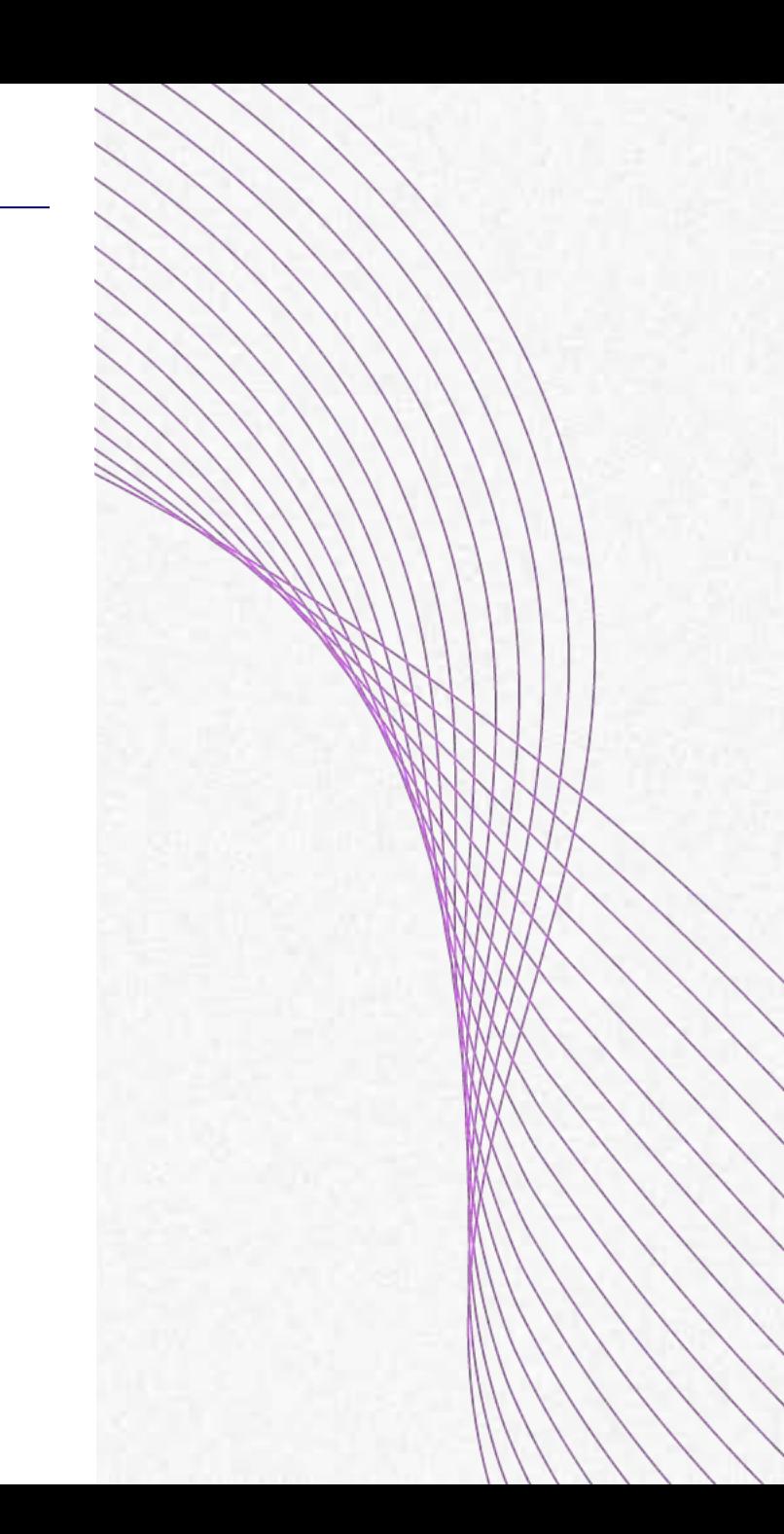

### **Evolution de la plateforme**

### Projets 2024-2025

Meilleur interfaçage avec AuréHAL pour les auteurs et ajout d'un champ ORCID

Evolution du service d'authentification avec la mise en place d'un serveur LemonLDAP

Possibilité pour le chercheur déposant d'autoriser le transfert vers HAL de sa communication si elle est acceptée, à l'issue de la conférence

Nouveaux tutoriels

Étude sur l'évolution graphique des modèles de sites web de conférences

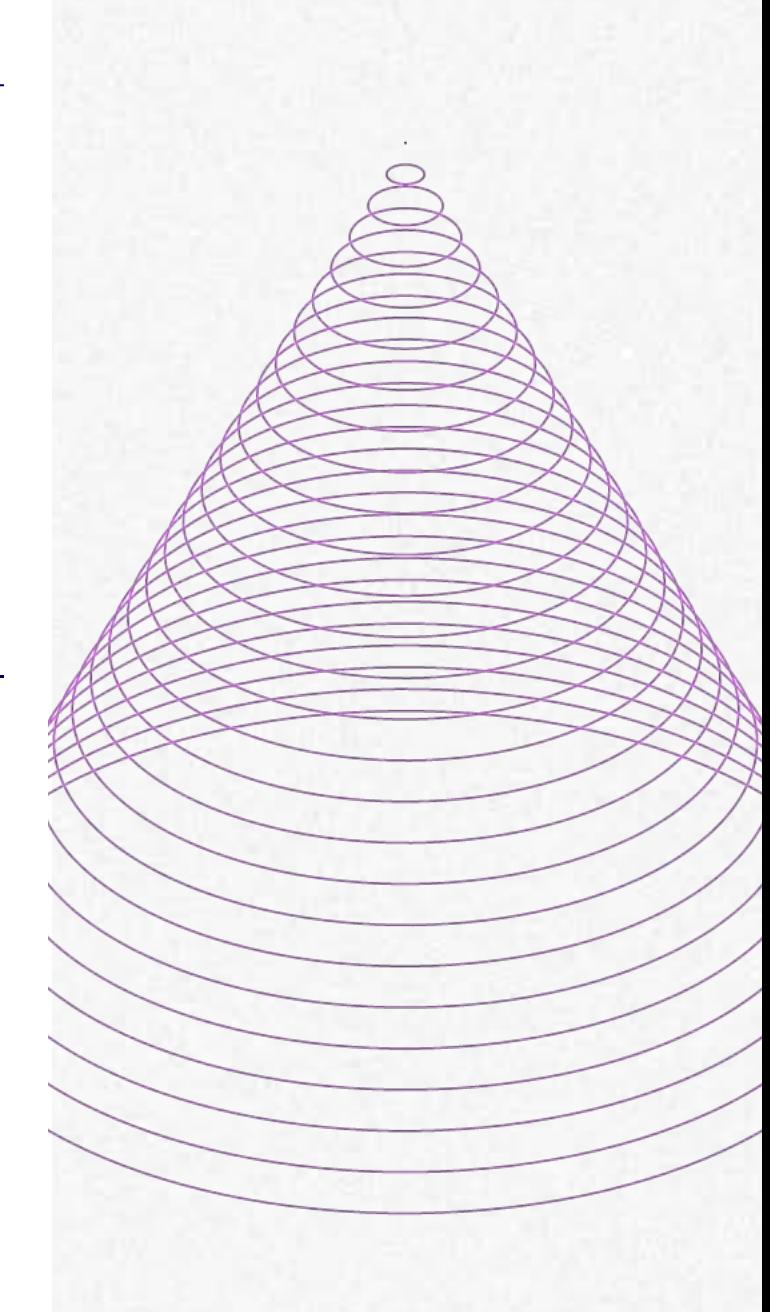

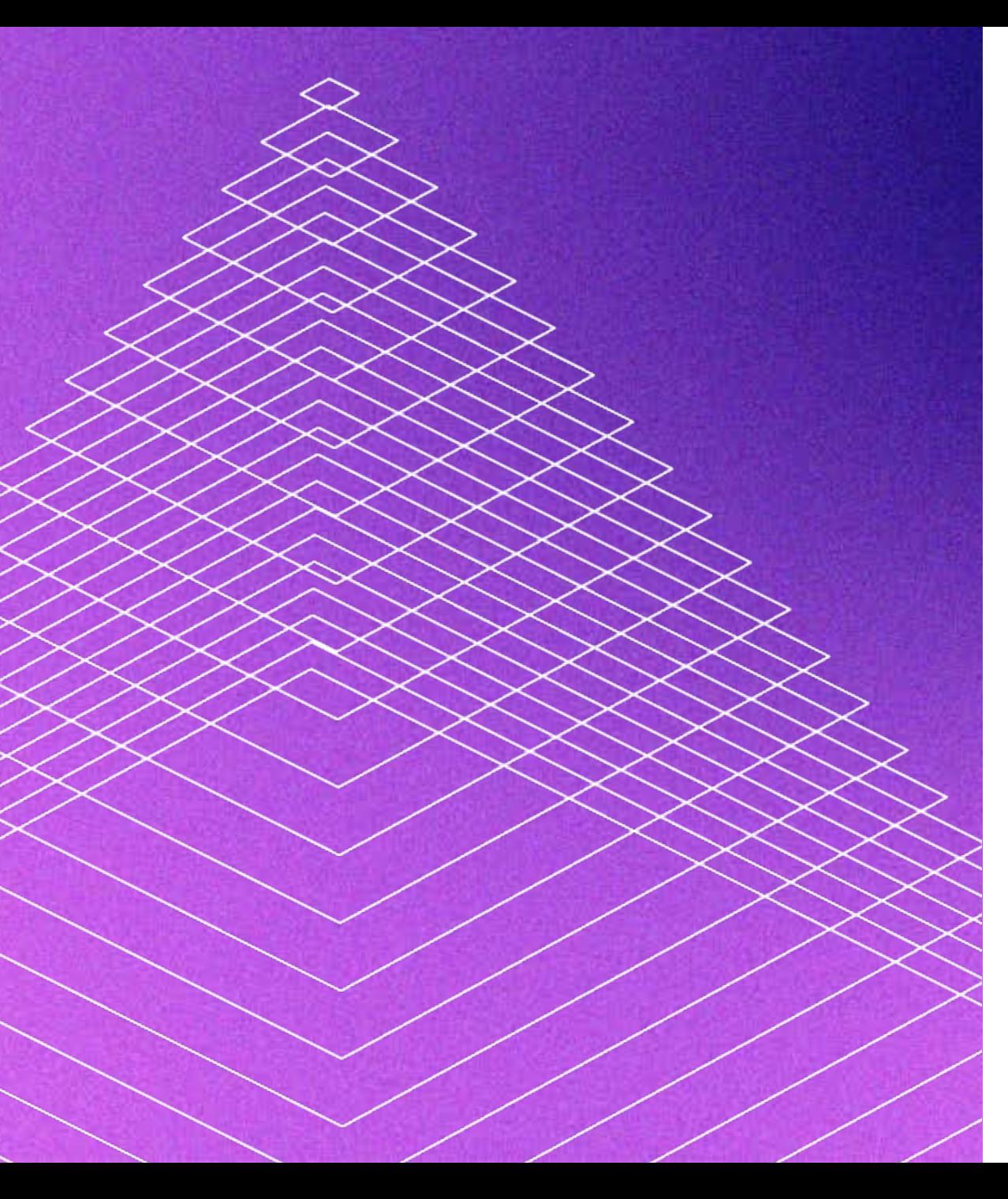

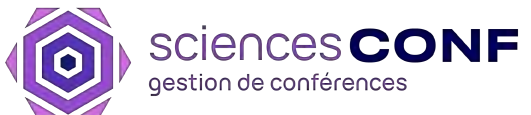

# **Merci !**

Pour en savoir plus : https://doc.sciencesconf.org

Nous contacter : contact@sciencesconf.org

**EXAMPLE CONCRETE**<br>DE L'ENSEIGNEMENT<br>SUPÉRIEUR,<br>DE LA RECHERCHE<br>ET DE L'INNOVATION Liberté<br>Égalité<br>Fraternité

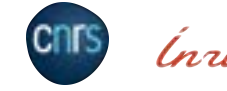

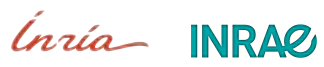